# **BAB 3**

## **ANALISIS DAN PERANCANGAN SISTEM**

#### **3.1 Analisis Sistem**

Analisis sistem adalah tahapan yang bertujuan untuk mengidentifikasikan masalah serta menentukan kebutuhan-kebutuhan apa saja yang butuhkan oleh sistem yang akan dibangun. Adapun tahapan-tahapan pada analisis sistem ini meliputi analisis masalah, analisis sistem yang dibangun, analisis teknologi yang digunakan, analisis rekomendasi, analisis kebutuhan fungsional, dan analisis kebutuhan non fungsional.

#### **3.2 Analisis Masalah**

Pada saat lari marathon, ada beberapa permasalahan dan kesulitan yang dialami oleh para pelari yaitu banyak dari para pelari kesulitan dalam menentukan ritme gerakan lari sehingga para pelari, berlari secara tidak baik dan benar, hal ini dapat membuat para pelari mengalami cedera seperti sesak napas maupun kram otot. Beberapa permasalahan lainnya yang sering dialami oleh apara pelari yaitu sulit menghitung denyut jantung tanpa menggunakan alat tambahan, denyut jantung yang berdetak kencang saat melakukan lari marathon merupakan hal yang biasa, akan tetapi kalau denyut jantung terlalu berlebihan apabila melakukan lari marathon tidak ada jeda atau berlari perlahan dalam marathon bisa menimbuulkan sesak napas bagi para pelari. Beberapa dari para pelari marathon sebelum melakukan lari biasanya melakukan pemanasan sebelm memulai lari terdapat banyak cara dalam melakukan pemanasan yaitu seperti push up, sit up, serta pergangan kecil lainnya pada saat melakukan push up para pelari biasanya agak kesulitan dalam mengitung gerakan push up. Adapun permasalahan yang sering kali dialami oleh para pelari adalah beberapa pelari kesulitan Akan tetapi banyak pelari yang baru melakukan jogging tidak tau bagaimana cara marathon yang baik dan benar sehingga mereka bisa saja mengalami cedera otot, sesak napas, bahkan jatuh pingsan akibat dari kelelahan yang berlebihan dikarenakan tidak adanya pengawasan seperti seorang personal trainer terhadap aktivitas yang dilakukan.

## **3.3 Analisis Sistem Yang Dibangun**

Analisis sistem yang dibangun merupakan gambaran lengkap dari sistem yang akan di bangun. Analisis sistem yang di bangun adalah sebagai berikut :

- 1. Pengguna memasukkan username dan password pada halaman login.
- 2. Sistem memverifikasi username dan password yang dimasukkan pengguna. jika sesuai maka akan masuk ke halaman utama, tapi jika tidak sesuai maka akan kembali kehalaman login
- 3. Pada menu utama pengguna memilih lets go untuk memulai
- 4. Lalu sistem akan mereakomedasikan lari marathon kepada pengguna
- 5. Pengguna memilih 0meter untuk mengukur denyut jantung dan suhu tubuh
- 6. Sistem mengolah data denyut jantung dan suhu tubuh tersebut untuk merekomenasikan ritme gerakan
- 7. Lalu pengguna memilih menu push up
- 8. Sistem menghitung gerakan push up pengguna
- 9. Kemudian pengguna memilih event
- 10. Sistem mencari event yang akan berlangsung dan menampilkan kepada pengguna.

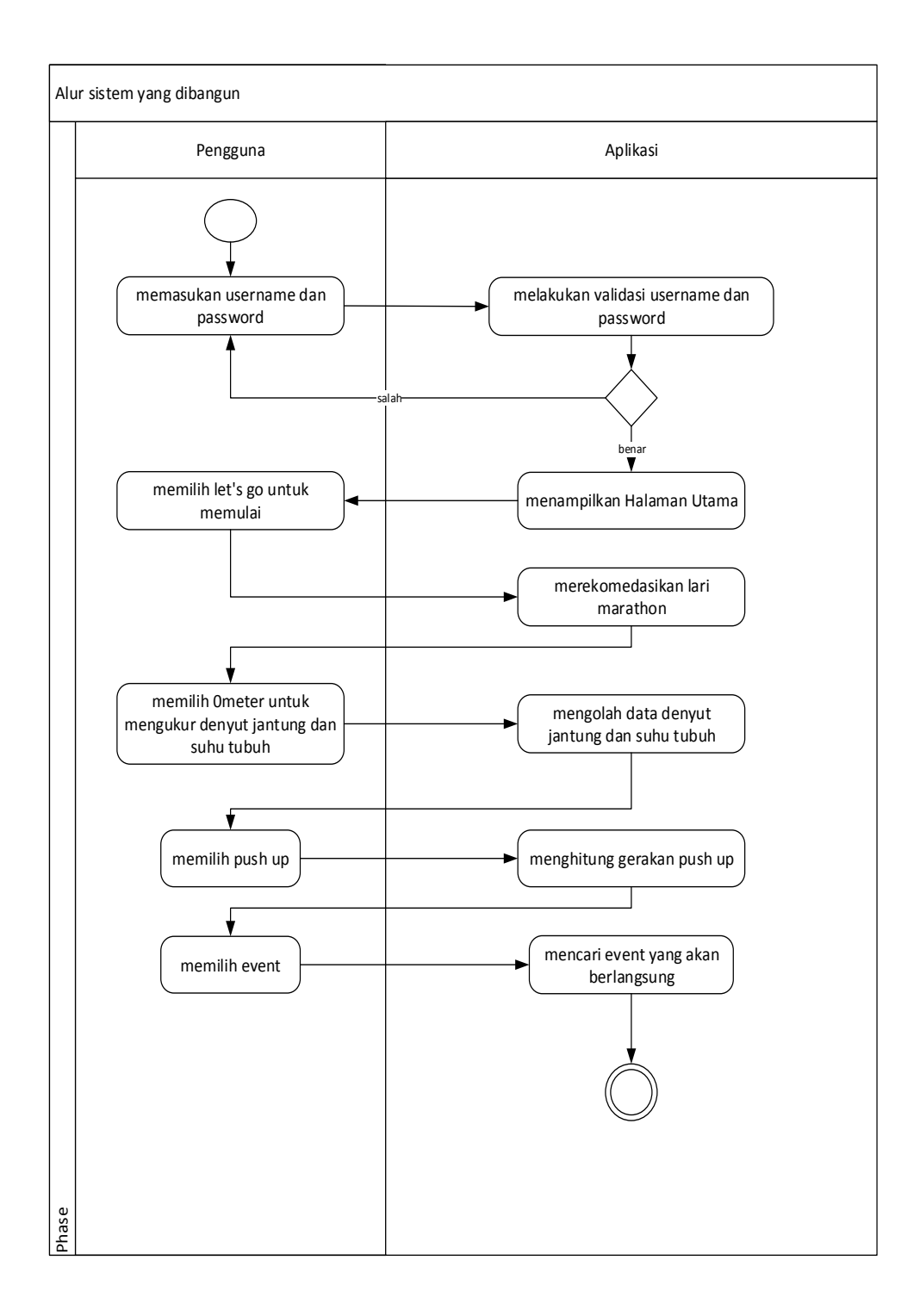

**Gambar 3.1 Sistem yang dibangun**

## **3.4 Analisis Teknologi Yang Digunakan**

Adapun cara kerja / penggunaan teknologi pada aplikasi yang sedang dibangun adalah sebagai berikut :

#### **1. Flash Kamera**

Pada aplikasi yang dibangun, teknologi flash kamera yang ada di Smartphone Android akan digunakan untuk menghitung denyut jantung.

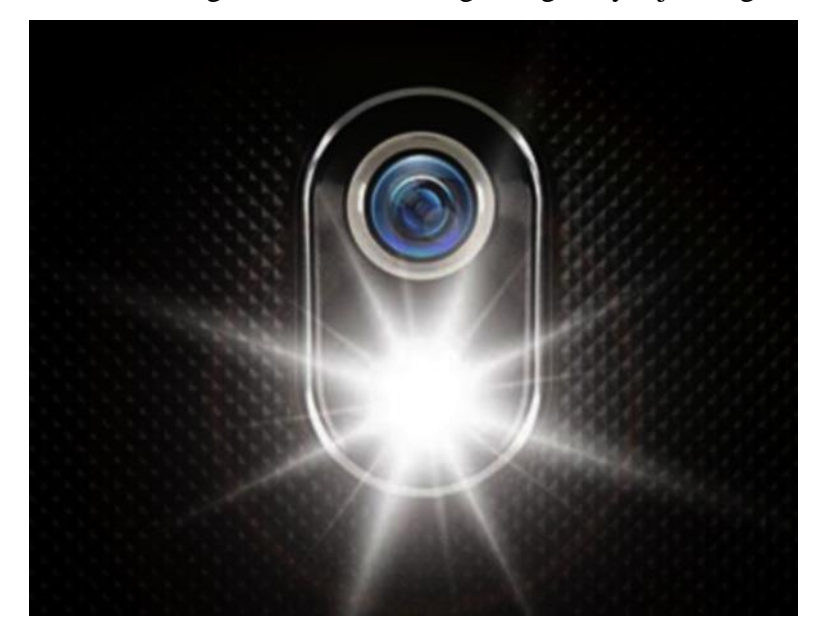

**Gambar 3.2 Flash Kamera**

Cara kerjanya adalah sebagai berikut ini :

- a. Pengguna memilih fitur menghitung denyut jantung.
- b. Lalu pengguna menempelkan fitur flah kamera pada jari tangan.
- c. Deyut nadi yang berada pada jari tangan pengguna akan dikirim dan diproses oleh sistem sebagai data masukan dari pengguna.

#### **2. Sensor Proximity**

Pada aplikasi yang dibangun, teknologi sensor proximity yang ada di Smartphone Android akan digunakan untuk menghitung gerakan push up.

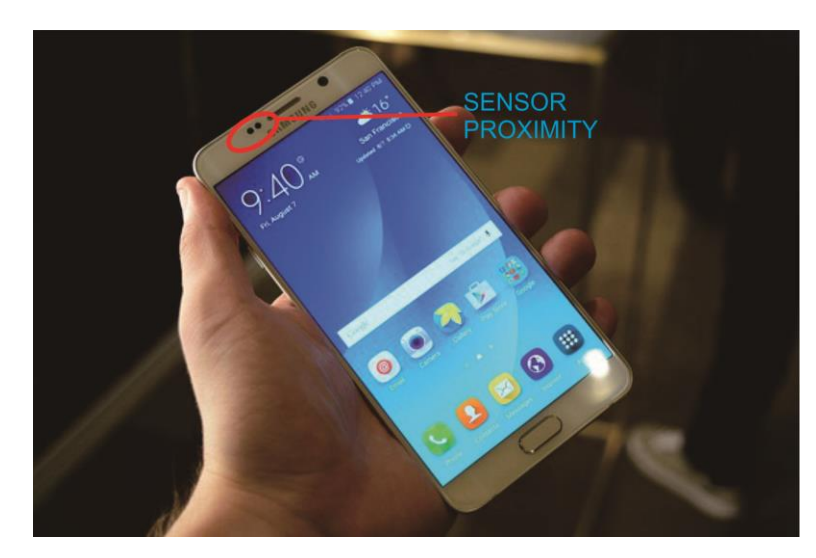

**Gambar 3.3 Sensor Proximity**

Cara kerjanya adalah sebagai berikut ini :

- a. Pengguna memilih fitur menghitung gerakan Push Up.
- b. Lalu pengguna cukup meletakan smartphone dibawah bagian tubuh saat melakuan gerakan push up.
- c. Gerakan push up yang dilakukan akan dihitung oleh sistem sebagai data masukan berapa banyak push up akan ditampikan juga oleh sistem.

## **3. Sensor GPS**

Teknologi sensor GPS pada Smartphone Android akan digunakan untuk mengetahui lokasi pengguna. Cara kerjanya pada aplikasi adalah sebagai berikut

- a. Pengguna mengaktifkan penangkap sinyal navigasi yang ada di Smartphone Android.
- b. Lalu aplikasi akan secara otomatis menangkap lokasi pengguna dan menampilkan informasi posisi pengguna untuk mengitung jarak tempuh.

## **4. API Sosial Media**

Penggunaan API Sosial Media pada aplikasi yang sedang dibangun adalah untuk mencari even-even yang akan berlangsung bagi para pengguna.

### API Endpoints

Setelah Anda mendaftarkan klien Anda, mudah untuk mulai meminta data dari Instagram. Semua titik akhir hanya dapat diakses melalui https dan berada di api.instagram.com. Misalnya: Anda dapat mengambil foto dengan hashtag yang diberikan dengan mengakses URL berikut dengan access\_token Anda (ganti ACCESS-TOKEN dengan milik Anda):

https://api.instagram.com/v1/self/media/recent?access\_token=ACCESS\_TOKEN API Instagram membutuhkan access\_token dari pengguna terotentikasi untuk setiap titik akhir.

The Envelope

Setiap tanggapan terkandung oleh sebuah amplop. Artinya, setiap respons memiliki serangkaian kunci yang dapat diprediksi yang dapat Anda harapkan untuk berinteraksi:

```
{
         "meta": {
         "code": 200
         },
         "data": {
         ...
         },
         "pagination": {
         "next_url": "...",
         "next_max_id": "13872296"
         }
}
```
### PAGINATION

Terkadang Anda tidak bisa mendapatkan cukup. Untuk alasan ini, kami menyediakan cara yang nyaman untuk mengakses lebih banyak data dalam

permintaan apa pun untuk data sekuensial. Cukup panggil url di parameter next\_url dan kami akan merespons dengan kumpulan data berikutnya.

```
{
      ...
      "pagination": {
             "next_url":"https://api.instagram.com/v1/self/media/recent?
      access_token=fb2e77d.47a0479900504cb3ab4a1f626d174d2d&max_id
=13872296",
             "next_max_id": "13872296" }
}
PARAMETER
ACCESS_TOKEN A valid access token.
MAX_ID Return media earlier than this max_id.
MIN_ID Return media later than this min_id.
COUNT Count of media to return.
```
https://api.instagram.com/v1/users/self/?access\_token=ACCESS-TOKEN

# { "data": { "id": "1574083", "username": "snoopdogg", "full\_name": "Snoop Dogg", "profile\_picture": "http://distillery.s3.amazonaws.com/profiles/profile\_1574083\_75sq\_1295469061.j pg", "bio": "This is my bio", "website": "http://snoopdogg.com", "is\_business": false, "counts": { "media": 1320,

```
 "follows": 420,
     "followed_by": 3410
   }
  }
}
```
Cara untuk mendapatkan access token bisa melalui link dibawah : <https://www.instagram.com/developer/authentication/>

Cara kerjanya adalah sebagai berikut ini :

- a. Pengguna memilih menu mencari event.
- b. Pengguna memasukan keyword seperti #event marathon.
- c. Sistem akan menampilkan hasil pencarian dari keyword yang telah diambil dari sosial media.

## **3.5 Analisis Metode yang digunakan**

#### **3.5.1 Menghitung Denyut Jantung**

Denyut Jantung dalah jumlah panas ketukan dalam satu menit atau jantung denyut per menit sementara denyut nadi adalah ukuran tekanan darah meningkat teraba seluruh tubuh. Denyut nadi adalah berapa kali arteri kita berdenyut permenit yang sebagai dampak dari berdenyutnya jantung. Frekuensi denyut nadi akan sama persis dengan detak jantung, tekanannya juga akan menggambarkan tingkat kontraksi jantung, karena kontraksi jantung ini menyebabkan peningkatan tekanan darah dan denyut nadi di arteri. Dalam pengukuran denyut nadi dan denyut nadi merupakan hal yang sama. Denyut jantung digunakan untuk parameter fungsi tubuh manusia, yang berkisar antara 60-100 denyut permenit untuk usia dewasa. Rata-rata kecepatan detak jantung menunjukkan aktifitas jantung. Denyut jantung tidak sehat terbagi menjadi dua klasifikasi yaitu bradikardia dan takikardia. Bradikardia adalah istilah untuk denyut jantung kurang dari 60. Pada sebagian orang denyut jantung kurang dari 60 bpm tidak menimbulkan gejala apapun, namun sebagian orang lainnya denyut jantung kurang dari 60 merupakan tanda masalah sistem kelistrikan pada jantung. Bradikardia menyebabkan darah tidak dapat terdistribusi dengan baik ke seluruh

tubuh, bahkan dapat menyebabkan kematian. Denyut jantung melebihi 100 bpm merupakan istilah dari takikardia. Takikardia dapat menyebabkan denyut jantung memiliki ritme yang abnormal serta serangan jantung.

Tanda vital juga dapat melalui suhu tubuh manusia. Suhu tubuh adalah perbedaan antar jumlah panas yang diproduksi oleh proses tubuh dan jumlah panas yang hilang kelingkungan luar. Suhu tubuh mudah sekali berubah dan dipengaruhi oleh banyak faktor, baik faktor eksternal maupun faktor internal. Perubahan suhu tubuh sangat erat kaitannya dengan produksi panas maksimal maupun pengeluaran panas yang berlebihan. Sifat perubahan panas tersebut sangat mempengaruhi masalah klinis yang dialami setiap orang, menurutu WHO suhu tubuh normal manusia berkisar  $36,5-37,5$  °C.

| Jam        | <b>BPM</b> | <b>Suhu</b> | <b>Status</b> |
|------------|------------|-------------|---------------|
| 10:20:53AM | 85         | 36.87       | Normal        |
| 10:20:57AM | 79         | 36.97       | Normal        |
| 10:21:01AM | 79         | 36.87       | Normal        |
| 10:21:01AM | 77         | 36.97       | Normal        |
| 10:21:05AM | 77         | 36.97       | Normal        |
| 10:21:10AM | 81         | 36.87       | Normal        |
| 10:21:15AM | 80         | 36.97       | Normal        |
| 10:21:15AM | 82         | 36.97       | Normal        |
| 10:21:19AM | 83         | 36.97       | Normal        |
| 10:21:23AM | 84         | 36.87       | Normal        |
| 10:21:23AM | 84         | 36.87       | Normal        |
| 10:21:27AM | 86         | 36.87       | Normal        |
| 10:21:31AM | 87         | 36.97       | Normal        |
| 10:21:33AM | 87         | 36.87       | Normal        |
| 10:21:37AM | 86         | 36.87       | Normal        |

**Tabel 3.1 Menghitung Denyut Jantung** 

Dari data yang diterima di dapatkan persentase data sukses sebagai berikut:

 $Data Sukses = 15/30x100\% = 50\%$ 

Pengujian sistem juga dapat di hasilkan keputusan sesuai dengan metode fuzzy mamdani yang digunakan dimana input yang dimasukkan berdasarkan bpm dan suhu berdasarkan range yang telah ditentuka pada himpunan fuzzy. Kemudian dari input di dapatkan output kesehatan.

#### **3.5.2 Pengaruh Suhu Terhadap Denyut Jantung**

Jantung merupakan pompa utama yang mengedarkan darah ke seluruh tubuh. Jantung berdenyut terus menerus dan hanya beristirahat setelah kontraksi. Salah satu faktor yang mempengaruhi denyut jantung atau cepat lambatnya jantung memompa darah adalah suhu. Perbedaan suhu berpengaruh dalam cepat atau lambatnya metabolisme tubuh sehingga berpengaruh juga terhadap kinerja jantung. Selain itu, faktor keturunan dan aktivitas serta jenis kelamin juga mempengaruhi banyaknya denyutan jantung tersebut.

pengaruh suhu panas dan dingin terhadap denyut jantung katak (Rana esculenta) adalah pada suhu panas, denyut jantung pada katak meningkat karena saat suhu tinggi metabolisme juga semakin cepat sehingga denyut jantung pun semakin cepat, sedangkan pada suhu dingin denyut jantung pada katak menurun karena pada suhu dingin metabolisme tubuh melambat dan juga terjadi hipotermia sehingga denyut jantung pun melambat. Pada pengamatan yang sama pada mencit, terjadi kesalahan dalam percobaan yaitu jantung dari mencit tersebut telah tidak berdetak lagi, hal ini dikarenakan terlalu banyak klorofom yang digunakan untuk membius mencit sehingga mencit langsung mati bukan pingsan<sup>[21]</sup>.

#### **3.6 Analisis Aplikasi Sejenis**

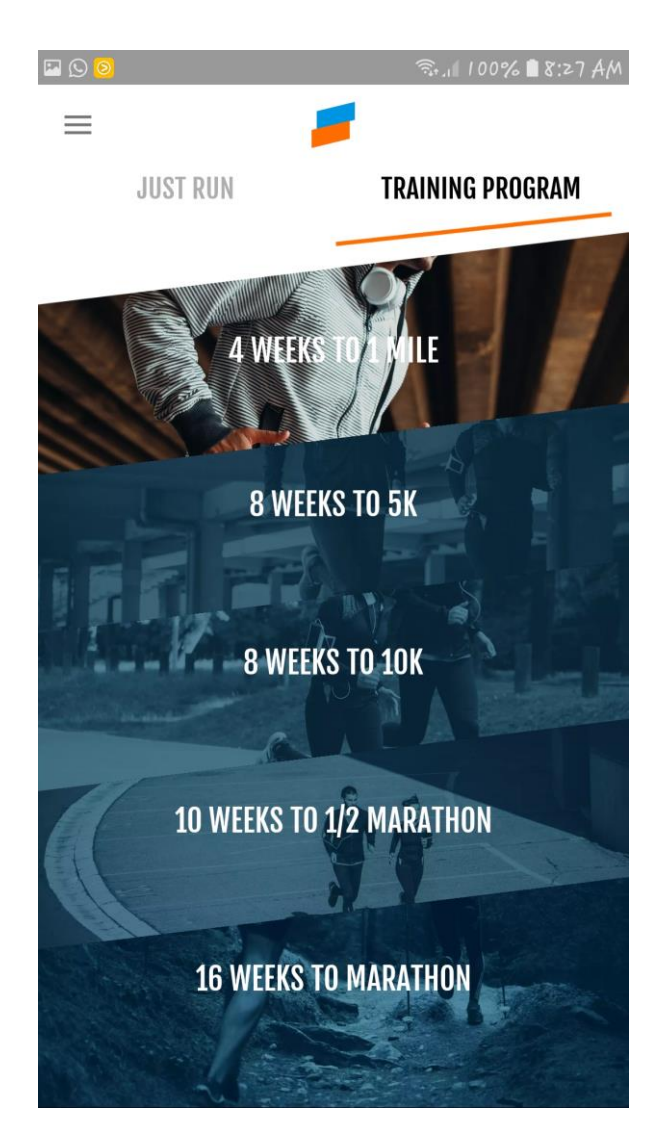

**Gambar 3.4 Aplikasi Marathon Plan & Training**

Analis dilakukan pada aplikasi Running Trainer : Marathon Plan & Training yang memiliki rating 3.8 pada play store, pada aplikasi ini terdapat beberapa pilihan menu pada masuk pada aplikasi dimana kita dapat memilih Running Trainer mana yang akan kita pilih yaitu terdapat menu 1 Mile, 5K, 10K, Half Marathon, Marathon, dan Just Run. Pada Menu 1 Mile kita harus memilih menu location da terdapat pilihan Outdoor dan Indoor dan juga terdapat playlist lagu yang bisa kita pilih, ketika kita menekan tombol start running aplikasi ini

akan memberikan instruksi dalam bahasa Inggris kepada para runner bagaimana cara melakukan running pada minngu pertama dan hari pertama saat kita melakukan running terdapat juga waktu yang disarakan pada saat melakukan running pada saat minngu pertama dan hari pertama yaitu 19 menit dan akan bertambah pada saat melaukan running berikutnya, kita juga dapat melihat sudah berapa lama kita melakukan running dan jumlah kalori yang sudah dikeluarkan dan sudah berapa jauh jarak tempuh yang kita lakukan selama running, jika kita selesai melakukan kegiatan marathon aplikasi ini akan menyimpan data ke menu history dan kita juga bisa melihat statistik kegiatan yang sudah kita lakukan, pada setiap menu kita akan dikasih rekomendasi yang berbeda-beda dan waktu yang direkomdasikanpun berbeda.

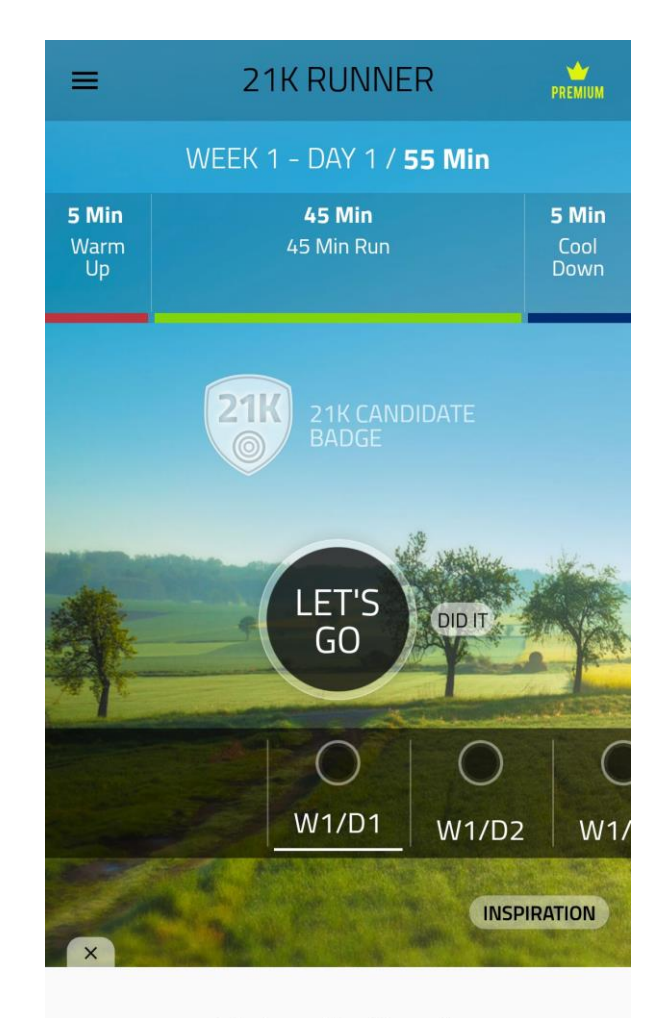

Ad closed by Google

**Gambar 3.5 Aplikasi Half Marathon Training Coach**

Analisis kedua dilakukan pada aplikasi Half Marathon Trainning Coach yang memiliki rating 4.2 oleh User pada play store, pada aplikasi ini terdapat menu Running, WINS – 0/12, History, Help&Info, Training Plan pada menu runing kita langsung dapat memilih minggu pertama dan hari pertama pada saat ini kita direkomendasikan melakukan pemanasan selama 5 menit, 45 menit running dan melakukan jeda selama 5 menit ketika kita mulai terdapat hitugan waktu apa saja yang harus kita lakukan, dan kita juga dapat memilih lagu dari playlist smartphone kita, ketika selesai melakukan semua kegiatan terdapat data berapa jarak yang sudah ditempuh, jumlah kalori yang dikeluarkan. Pada hari ke 2, 4 dan 5 kita disarankan untuk beristirahat dan pada hari 1,3 dan 6 kita

melakukan training marathon dan pada hari ke 7 kita disarankan melakukan pemanasan seperti pushups dan situps pada setiap hari juga terdapat kata-kata motivasi yang diberikan untuk kita latihan supaya lebih bersemangat, kegiatan pada hari pertama pada minggu kedua sama saja dilakukan seperti minngu pertama, pada menu history kita dapat melihat history training yang sudah kita lakukan, dan pada menu training plan kita bisa membaca dan menentukan training seperti apa yang kita inginkan.

#### **3.7 Analisis Arsitektur Sistem**

Analisis arsitektur sistem bertujuan untuk mengidentifikasi arsitektur yang akan dibangun. Berikut adalah arsitektur sistem aplikasi yang akan dibangun :

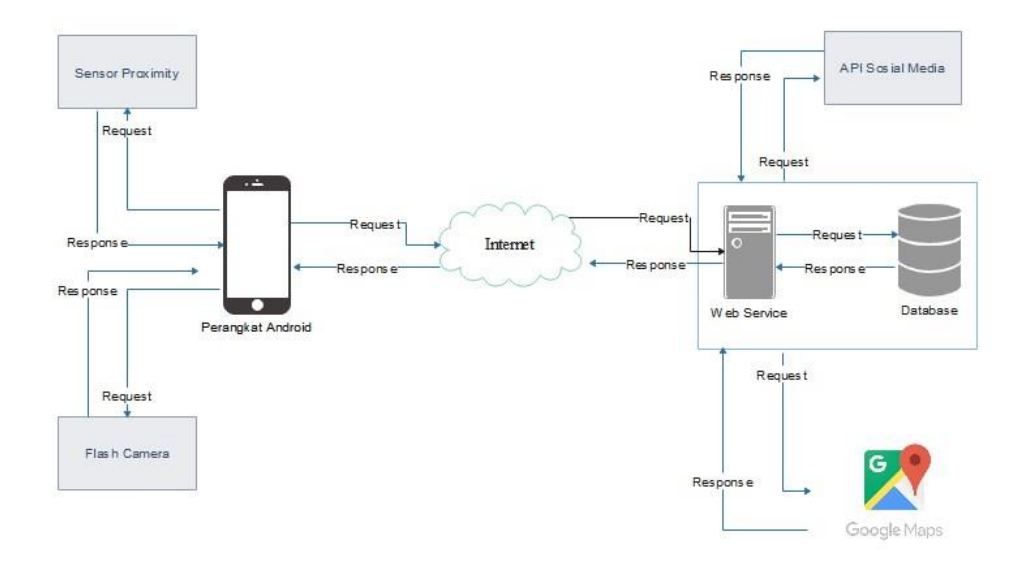

**Gambar 3.6 Arsitektur Sistem Platform Mobile**

Berikut adalah deskripsi dari arsitektur sistem platform mobile aplikasi yang akan dibangun:

- 1. Perangkat android pengguna melakukan *request* data ke server melalui internet
- 2. Web Server menerima *request* data dan menentukan jenis request yang diminta.
- 3. Web server menerima request data lokasi, maka web server akan langsung mengirim request ke google maps, sedangkan jika menerima request data text maka server akan langsung mengirim request data ke database.
- 4. Web server menerima request dari API Sosial media, maka web server akan langsung mengirim request ke API Sosial media.
- 5. Setelah web server menerima respon untuk data yang diminta, data akan dikirim ke perangkat android pengguna untuk memproses data dalam bentuk JSON.
- 6. Setelah diproses, maka data akan dikirim kepada pengguna sesuai dengan request yang diminta oleh pengguna.
- 7. Perangkat android pengguna melakukan request ke sensor proximity dan sensor proximity memberikan response data menghitung data push up ke perangkat android pengguna.
- 8. Perangkat android pengguna melakukan request ke flash kamera dan flash kamera memberikan response sensor denyut jantung ke perangkat android pengguna.

## **3.8 Spesifikasi Kebutuhan Pernagkat Lunak**

Spesifikasi kebutuhan perangkat lunak terdiri dari Spesifikasi Kebutuhan Perangkat Lunak-Fungsional (SKPL-F) dan Spesifikasi Kebutuhan Perangkat Lunak-Non Fungsional (SKPL-NF). Berikut adalah tabel dari SKPL-F dan SKPL-NF.

| <b>Kode SKPL</b> | Spesifikasi Kebutuhan Perangkat Lunak                     |  |  |
|------------------|-----------------------------------------------------------|--|--|
| SKPL-F-01        | Sistem mobile menyediakan fasilitas untuk melakukan login |  |  |
|                  | bagi pengguna                                             |  |  |
| SKPL-F-02        | Sistem mobile menyediakan fasilitas untuk melakukan       |  |  |
|                  | registrasi bagi pengguna                                  |  |  |
| SKPL-F-03        | Sistem mobile menyediakan fasilitas untuk lupa password   |  |  |
|                  | bagi pengguna                                             |  |  |

**Tabel 3.2 Spesifikasi Kebutuhan Perangkat Lunak Fungsional**

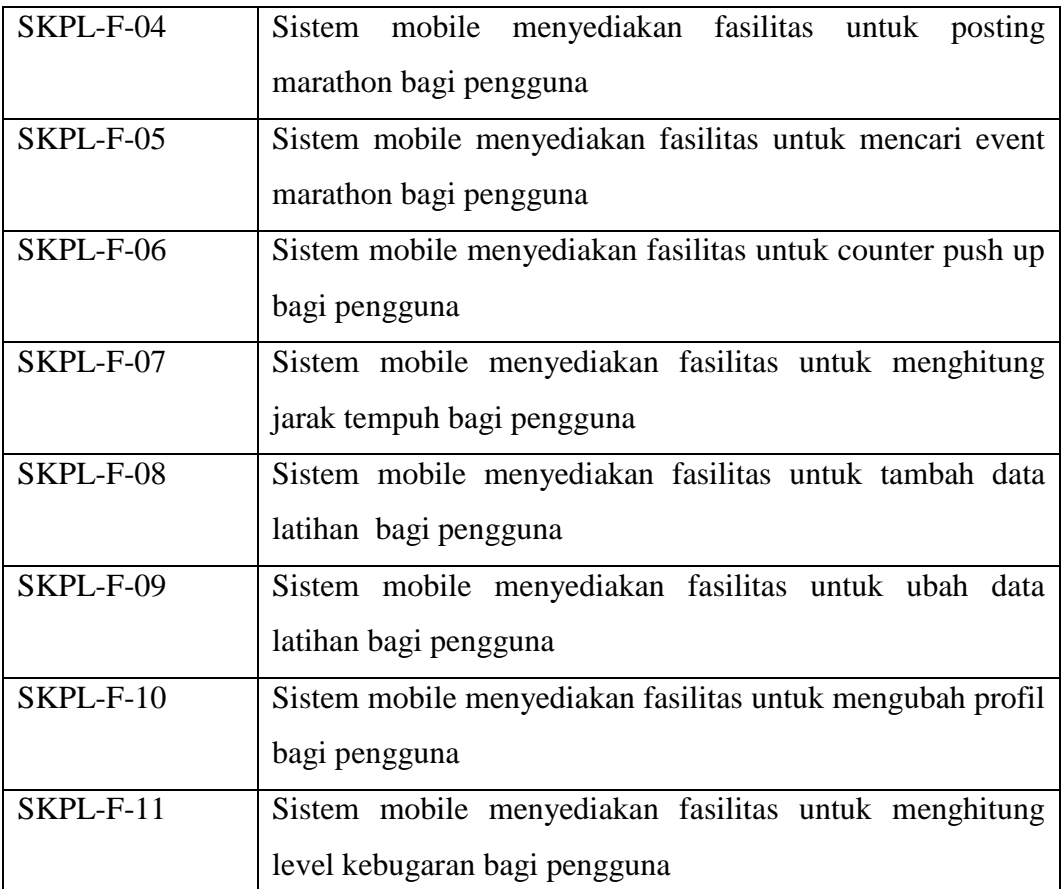

# **Tabel 3.3 Spesifikasi Kebutuhan Perangkat Lunak Non Fungsional**

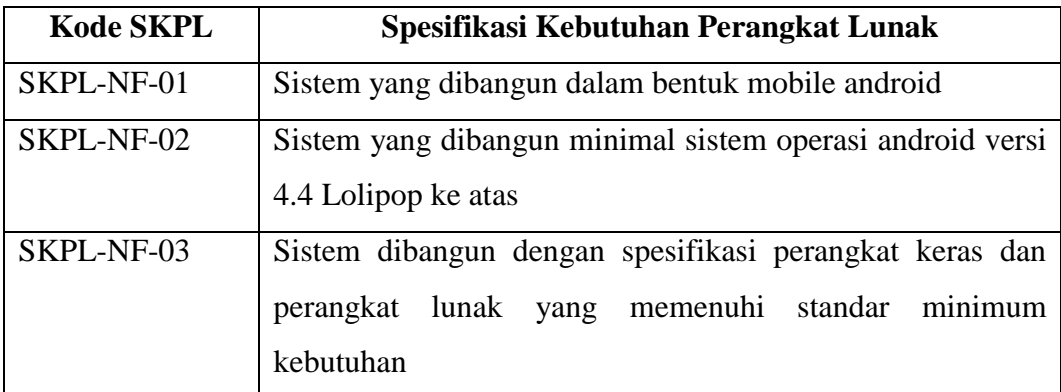

# **3.9 Analisis Kebutuhan Non Fungsional**

Analisis kebutuhan non fungsional terdiri dari analisis perangkat keras, analisis perangkat lunak, dan analisis pengguna yang akan menggunakan aplikasi yang akan dibangun.

## **3.10 Analisis Perangkat Keras**

Sistem dibangun dengan spesifikasi perangkat keras yang memenuhi standar minimum kebutuhan antara lain sebagai berikut :

Berikut ini adalah kebutuhan perangkat keras untuk sistem mobile :

| N <sub>0</sub> | <b>Perangkat Keras</b> | <b>Kebutuhan Minimal</b> |
|----------------|------------------------|--------------------------|
|                | Processor              | Quadcore 1,5 GHz         |
| 2              | Memory                 | 1 GB                     |
| 3              | Layar                  | 4 inch                   |
|                | Perangkat Lain         | Koneksi Internet         |

**Tabel 3.4 Spesifikasi Perangkat Keras Sistem** *Mobile*

#### **3.11 Analisis Perangkat Lunak**

Sistem dibangun dengan spesifikasi perangkat lunak yang memenuhi standar minimum kebutuhan antara lain sebagai berikut :

**Tabel 3.5 Spesifikasi Perangkat Lunak**

| N <sub>0</sub> | <b>Perangkat Lunak</b>                     | <b>Spesifikasi</b>            |
|----------------|--------------------------------------------|-------------------------------|
|                | <b>IDE</b><br><i>(integrated)</i>          | Android Studio                |
|                | Development Environment)                   |                               |
| 2              | Android<br><b>SDK</b><br><i>(software)</i> | Versi 5.0 (API 19)            |
|                | Development Kit)                           |                               |
| 3              | <b>JDK</b> ( <i>java Development kit</i> ) | Versi 7                       |
| 4              | Sistem Operasi                             | Windows 7                     |
| 5              | Web Browser                                | Google Chrome, mozila firefox |

## **3.12 Analisis Pengguna**

Analisis pengguna dilakukan untuk mengetahui siapa saja pengguna yang terlibat dalam suatu sistem. Dalam aplikasi ini melibatkan satu jenis pengguna yang berperan sebagai pelari marathon. Karakteristik dari pengguna adalah mengerti dalam menggunakan perangkat android, mengerti dalam menggunakan aplikasi android, dan memiliki kemampuan dalam menggunakan internet.

### **3.13 Analisis Kebutuhan Fungsional**

Analisis kebutuhan fungsional dilakukan untuk mengetahui proses-proses apa saja yang nantinya dapat dilakukan oleh sistem.

## **3.14 Diagram Use Case**

Diagram *use case* menyediakan cara mendeskripsikan pandangan eksternal terhadap sistem dan interaksi-interaksinya dengan dunia luar. Berikut adalah diagram *use case* untuk aplikasi yang akan dibangun.

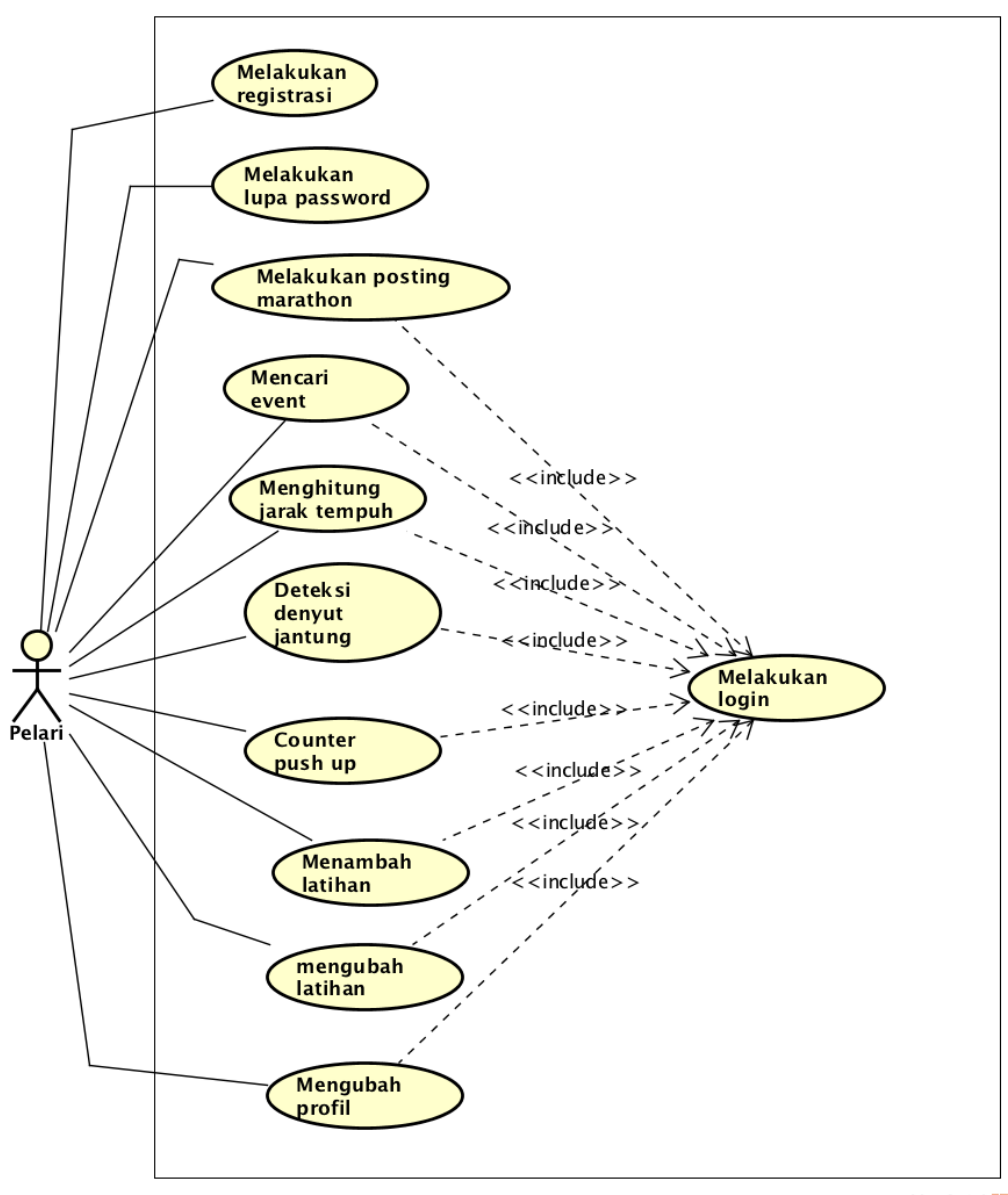

powered by Astah<mark>a</mark>

**Gambar 3.7 Diagram Use Case**

## **3.14.1 Deskripsi Aktor**

Pada deskripsi aktor ini dijelaskan aktor apa saja yang ada pada diagram *use case*. Berdasarkan use case diatas maka aktor dari sistem ini adalah pelari marathon sebagai pengguna aplikasi dengan wewenang untuk melakukan login, registrasi, lupa password, posting marathon, pencarian event meraton, menghitung jarak tempuh, counter push up, menghitung denyut jantung, mengubah profil.

## **3.14.2 Skenario Use Case**

Skenario *Use Case* menjelaskan skenario dari setiap proses yang digambarkan pada diagram *use case.* Berikut ini adalah Skenario *Use Case* untuk aplikasi yang akan dibangun :

1. Skenario *Use Case* Login

Berikut ini adalah skenario *use case* login:

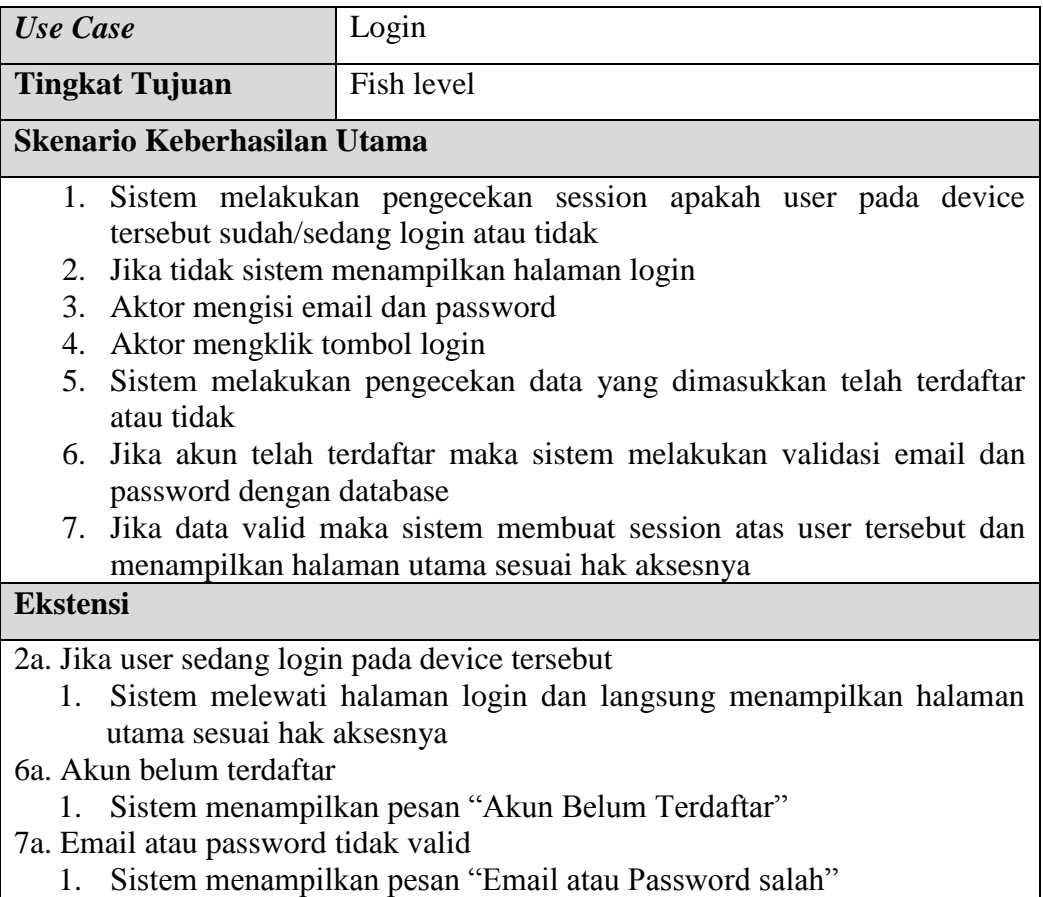

2. Skenario *Use Case* Melakukan Registrasi

Berikut ini adalah skenario *use case* melakukan registrasi:

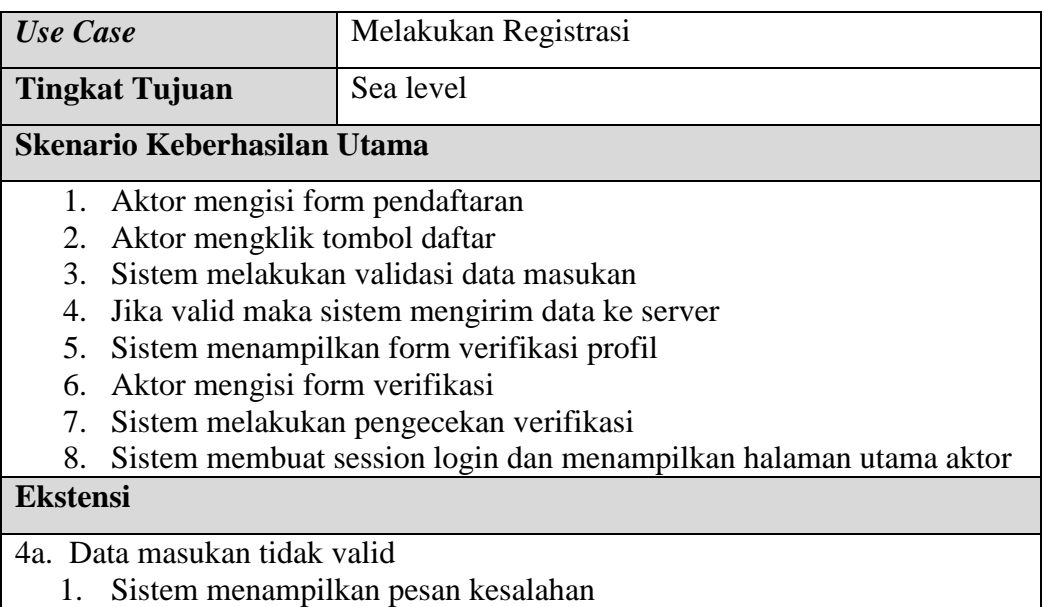

# 3. Skenario *Use Case* Melakukan Lupa Password

Berikut ini adalah skenario *use case* melakukan lupa password:

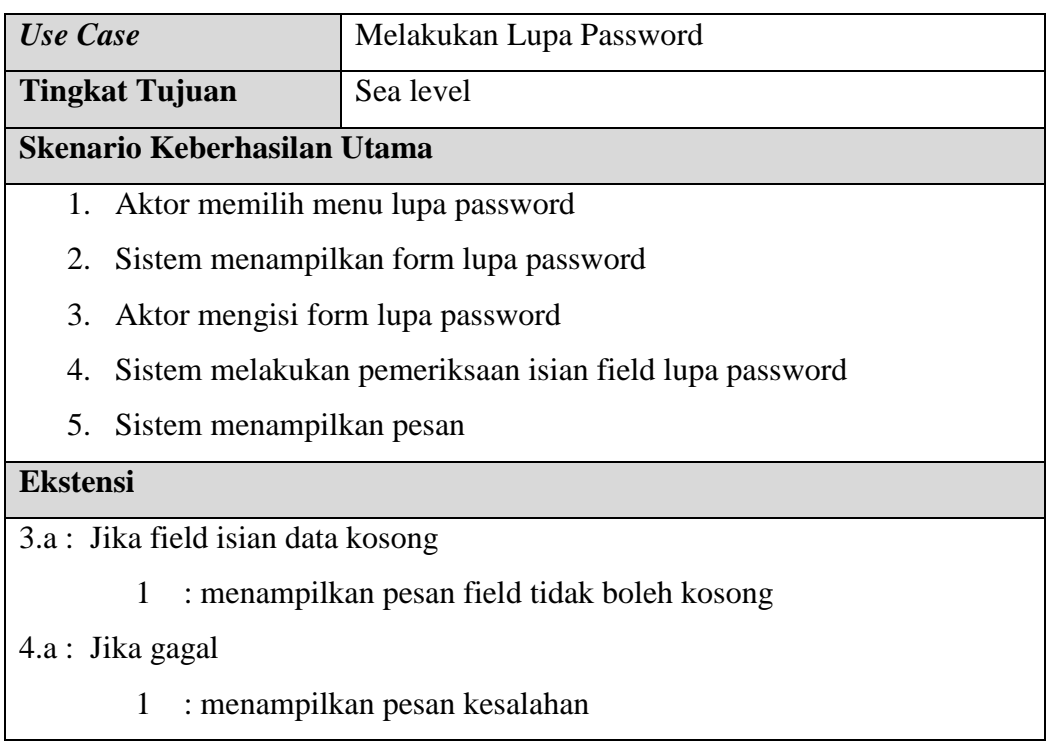

4. Skenario *Use Case* Mencari Event

Berikut ini adalah skenario *use case* mencari event:

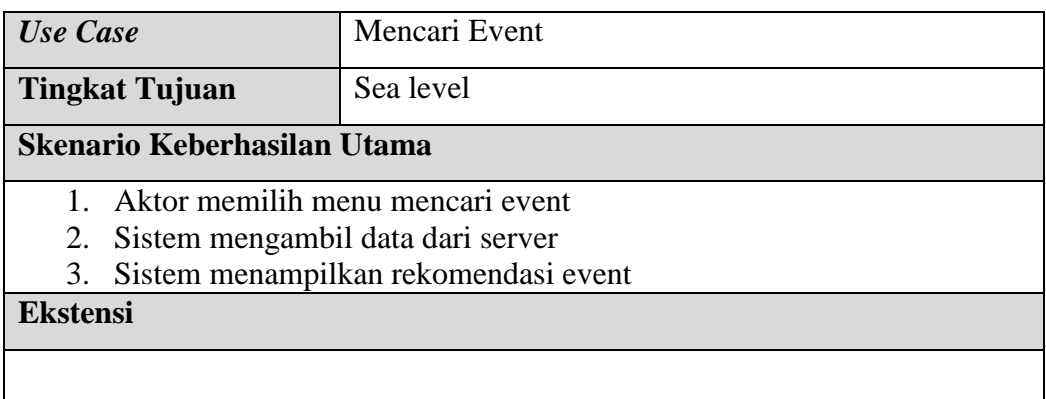

# 5. Skenario *Use Case* Melakukan Posting Marathon

Berikut ini adalah skenario *use case* melakukan posting marathon:

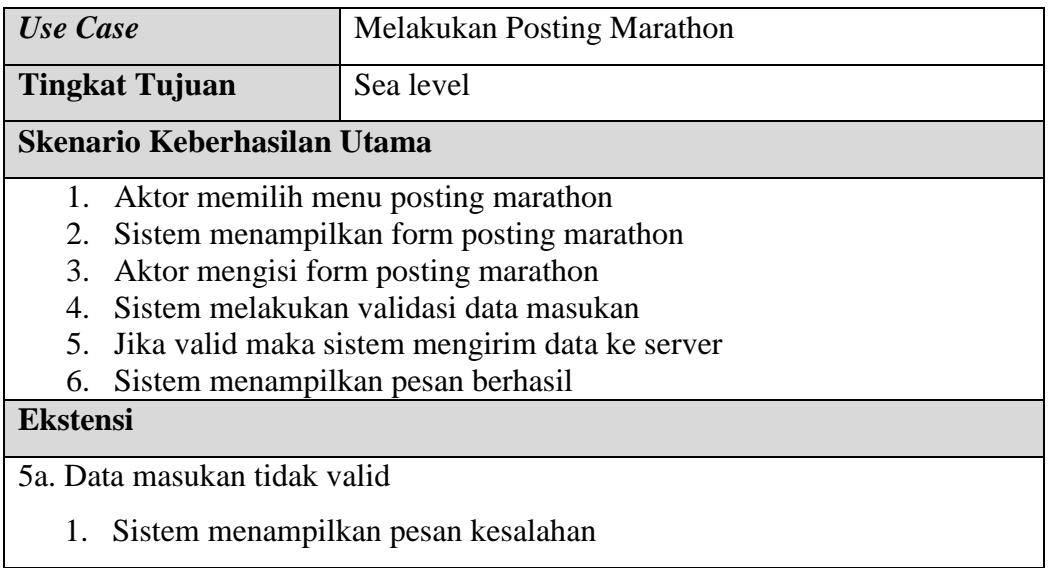

## 6. Skenario *Use Case* Melakukan Deteksi Denyut Jantung

Berikut ini adalah skenario *use case* melakukan deteksi denyut jantung:

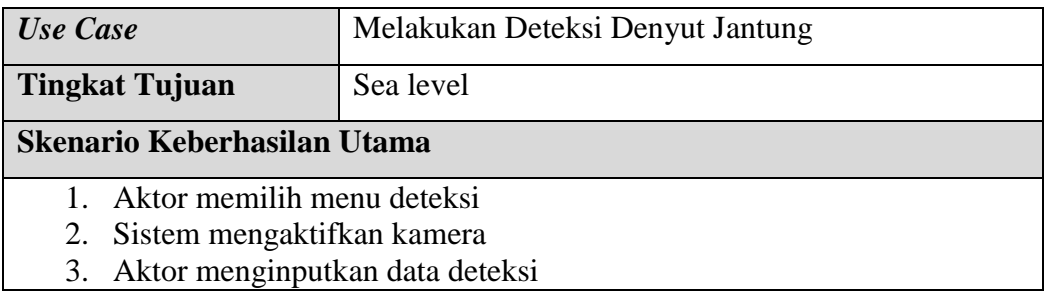

- 4. Sistem melakukan analisis deteksi
- 5. Sistem menyimpan data hasil deteksi ke server

**Ekstensi**

7. Skenario *Use Case* Menghitung Jarak Tempuh

Berikut ini adalah skenario *use case* menghitung jarak tempuh:

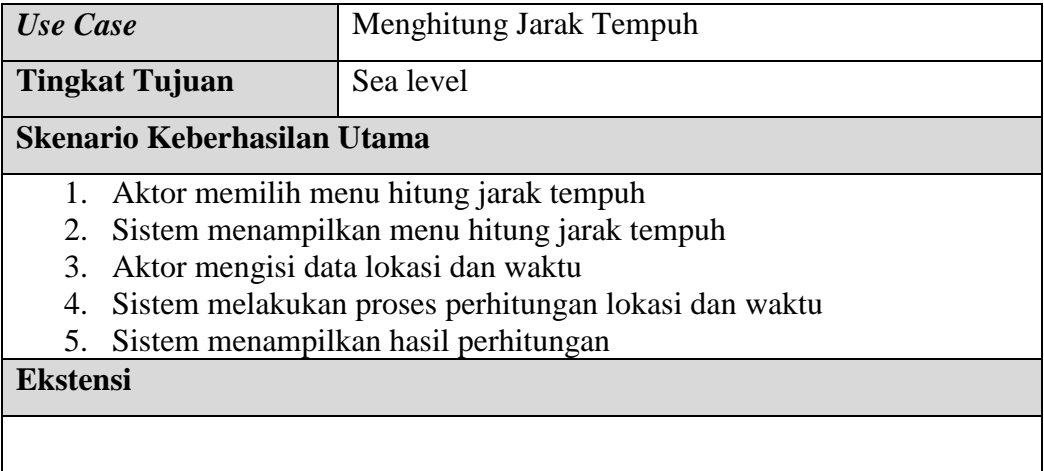

# 8. Skenario *Use Case* Mengubah Profil

Berikut ini adalah skenario *use case* mengubah profil:

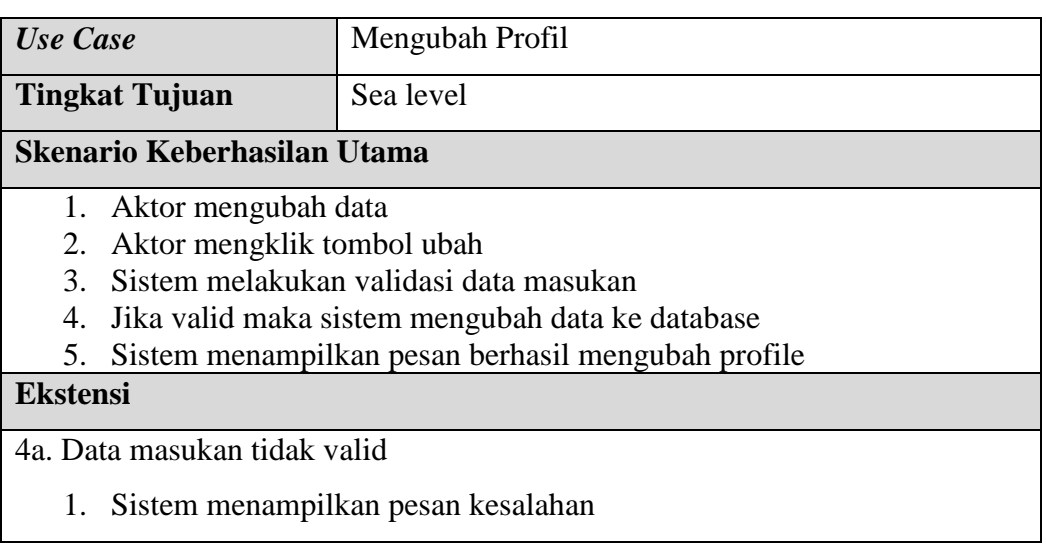

9. Skenario *Use Case* Melakukan Counter Push Up

Berikut ini adalah skenario *use case* melakukan counter push up:

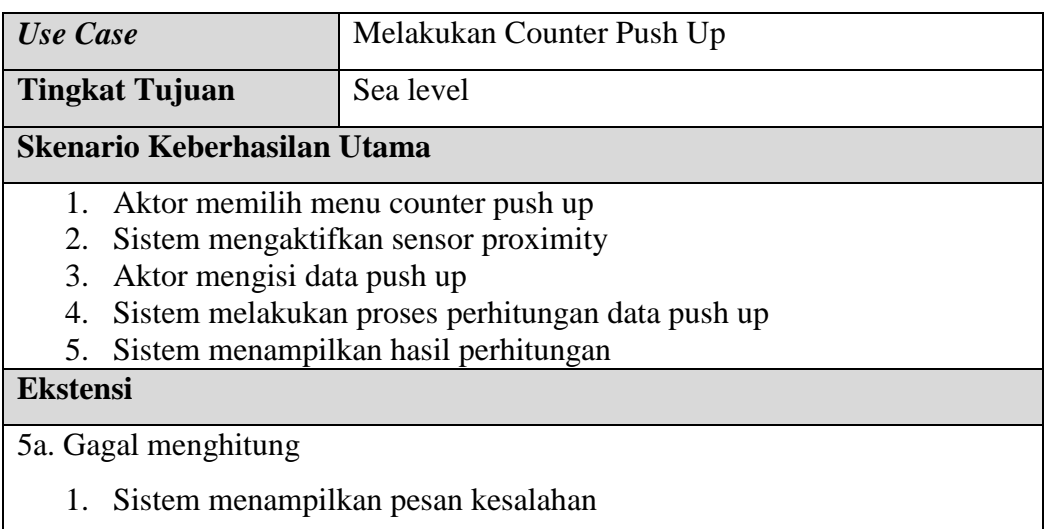

# 10. Skenario *Use Case* Menambah Data Latihan

Berikut ini adalah skenario *use case* menambah data latihan.

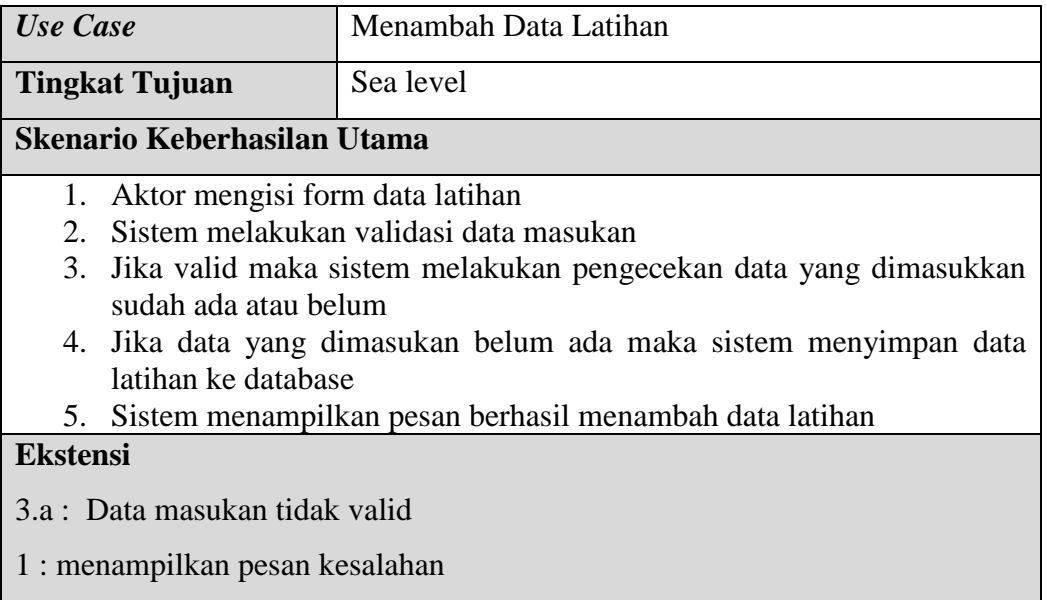

# 11. Skenario *Use Case* Mengubah Data Latihan

Berikut ini adalah skenario *use case* mengubah data latihan:

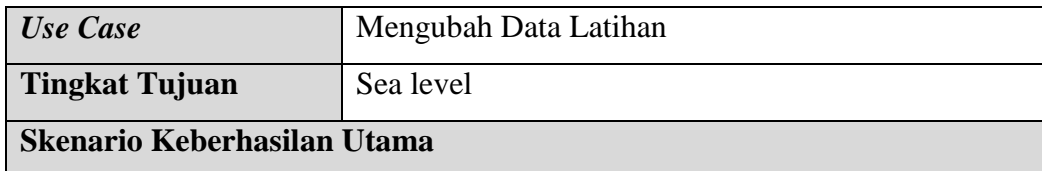

- 1. Aktor mengubah data
- 2. Aktor mengklik tombol ubah
- 3. Sistem melakukan validasi data masukan
- 4. Jika valid maka sistem mengubah data ke database
- 5. Sistem menampilkan pesan berhasil mengubah data latihan

**Ekstensi**

4a. Data masukan tidak valid

1. Sistem menampilkan pesan kesalahan

## **3.14.3 Actifity Diagram**

Activity Diagram menggambarkan aliran kerja / alur aktivitas dalam sistem yang sedang dirancang. Urutannya di ambil berdasarkan Use Case Diagram yang ada. Berikut ini penjelasa dari setiap Diagram Activity

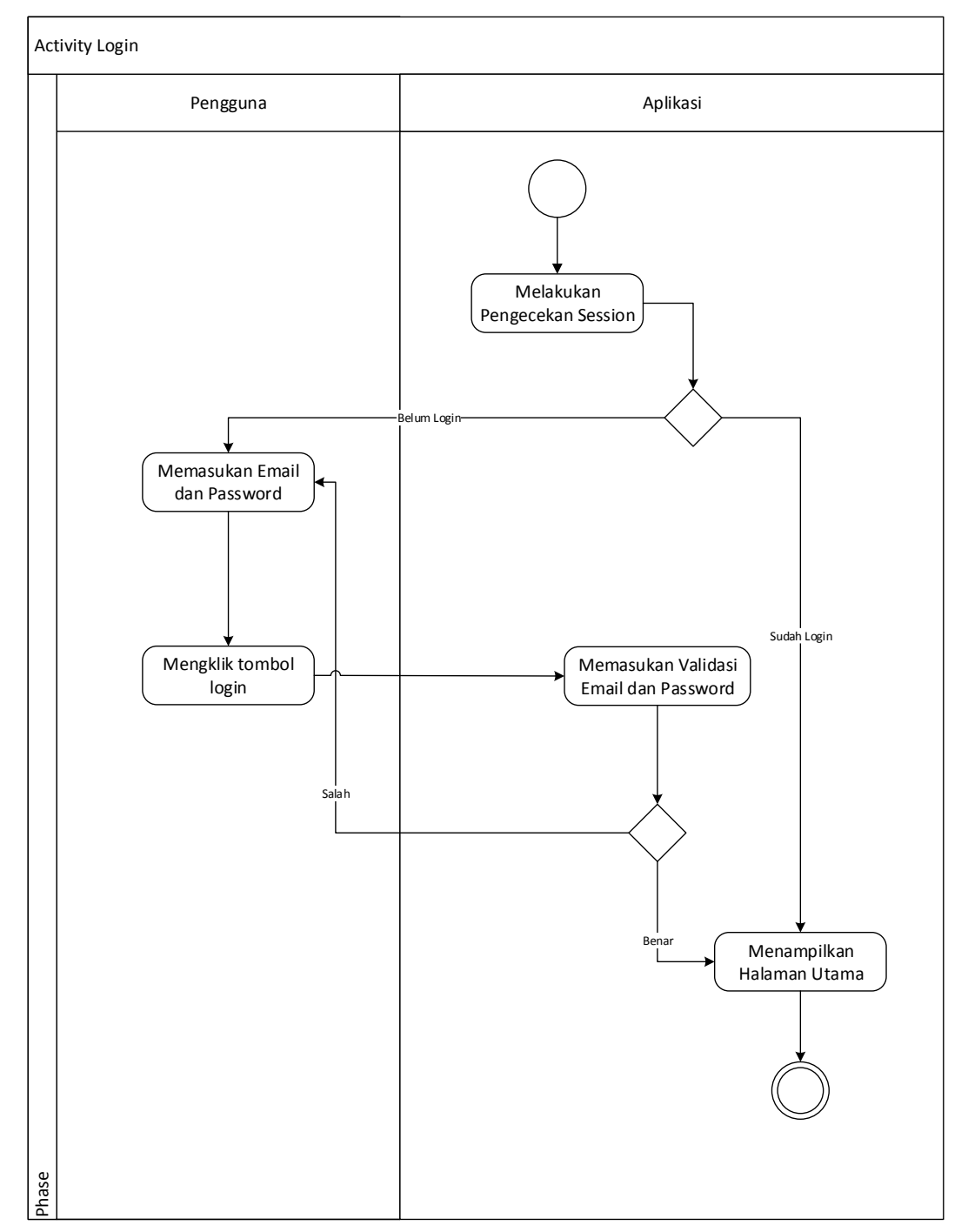

1. Actifity Diagram Login

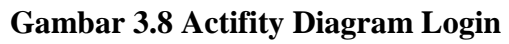

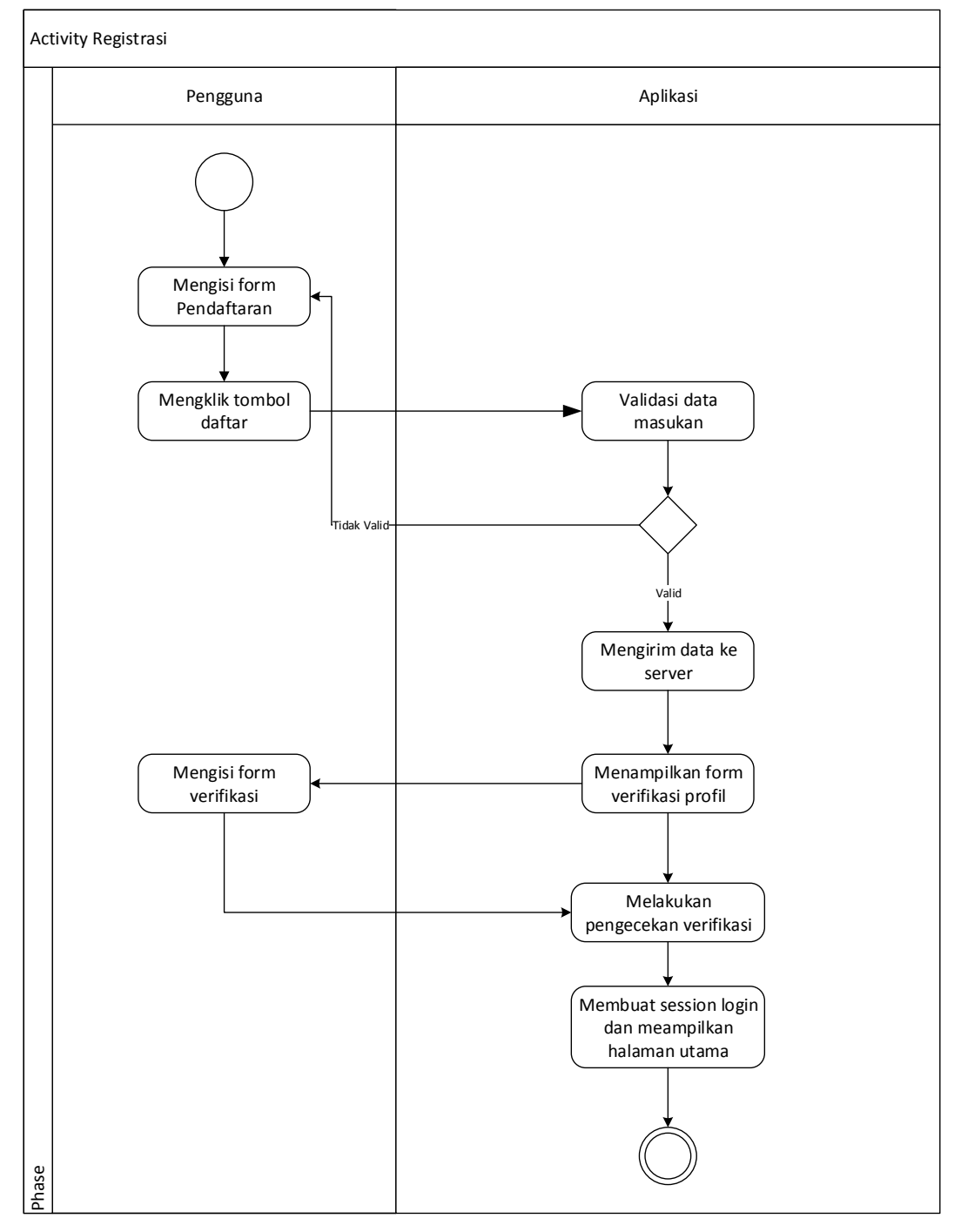

2. Actifity Diagram Registrasi

**Gambar 3.9 Actifity Diagram Registrasi**

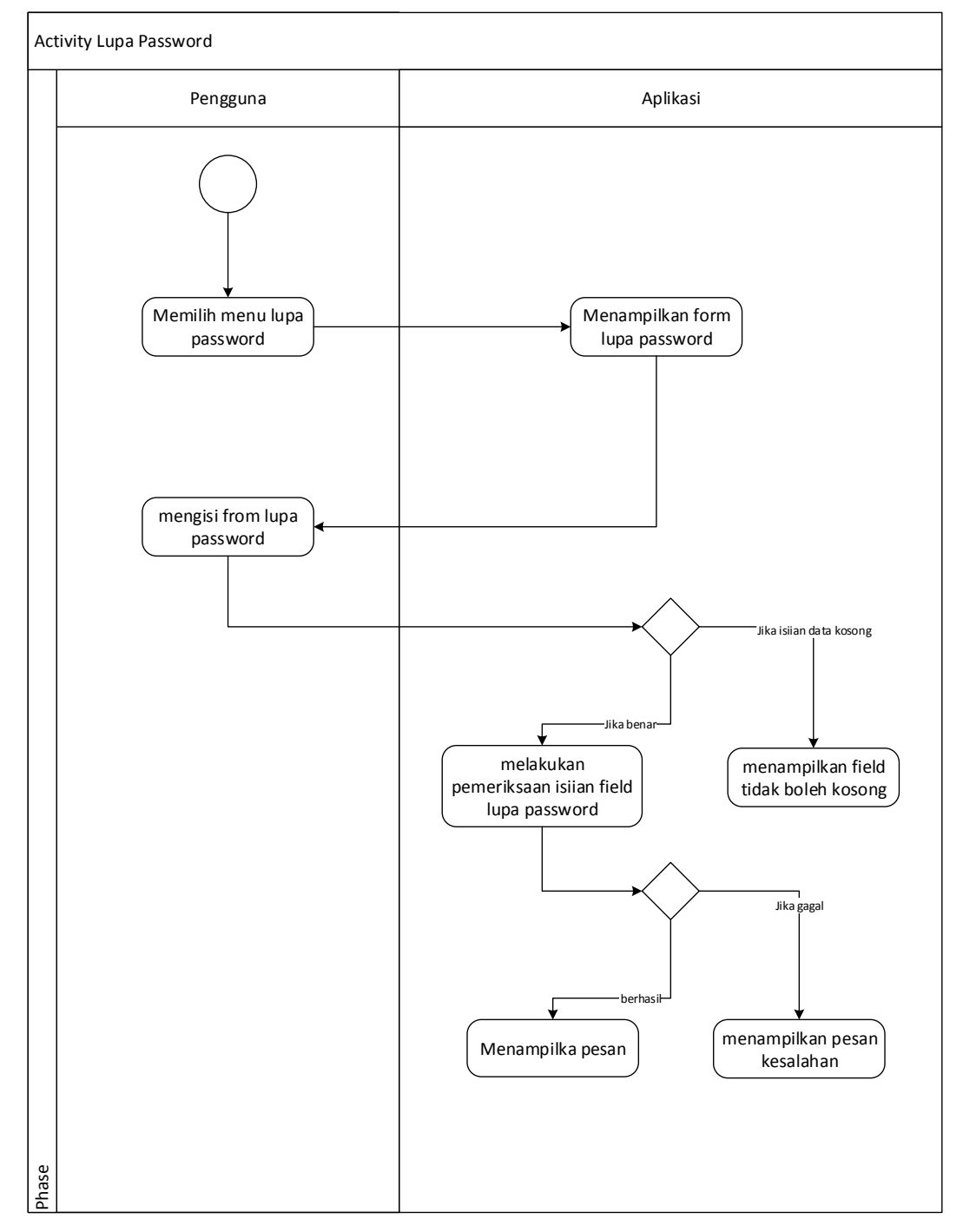

3. Actifity Diagram Lupa Password

**Gambar 3.10 Actifity Diagram Lupa Password**

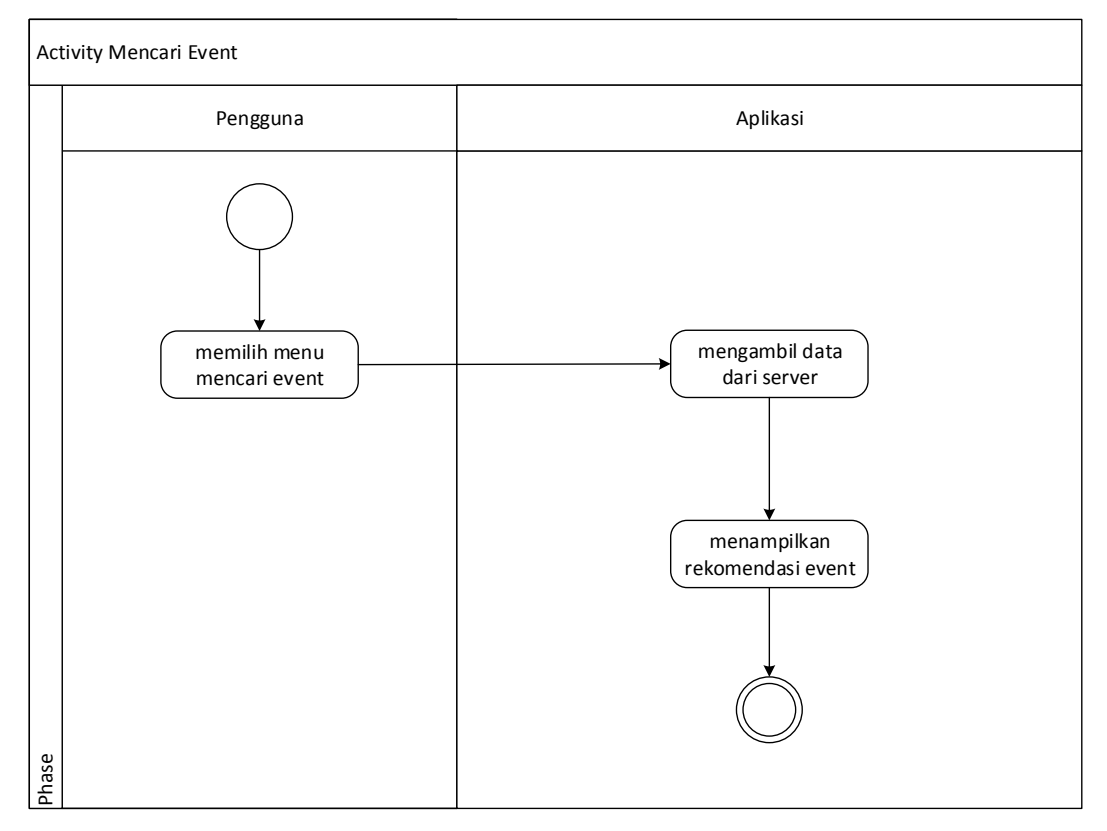

4. Actifity Diagram Mencari Event

**Gambar 3.11 Actifity Diagram Mencari Event**

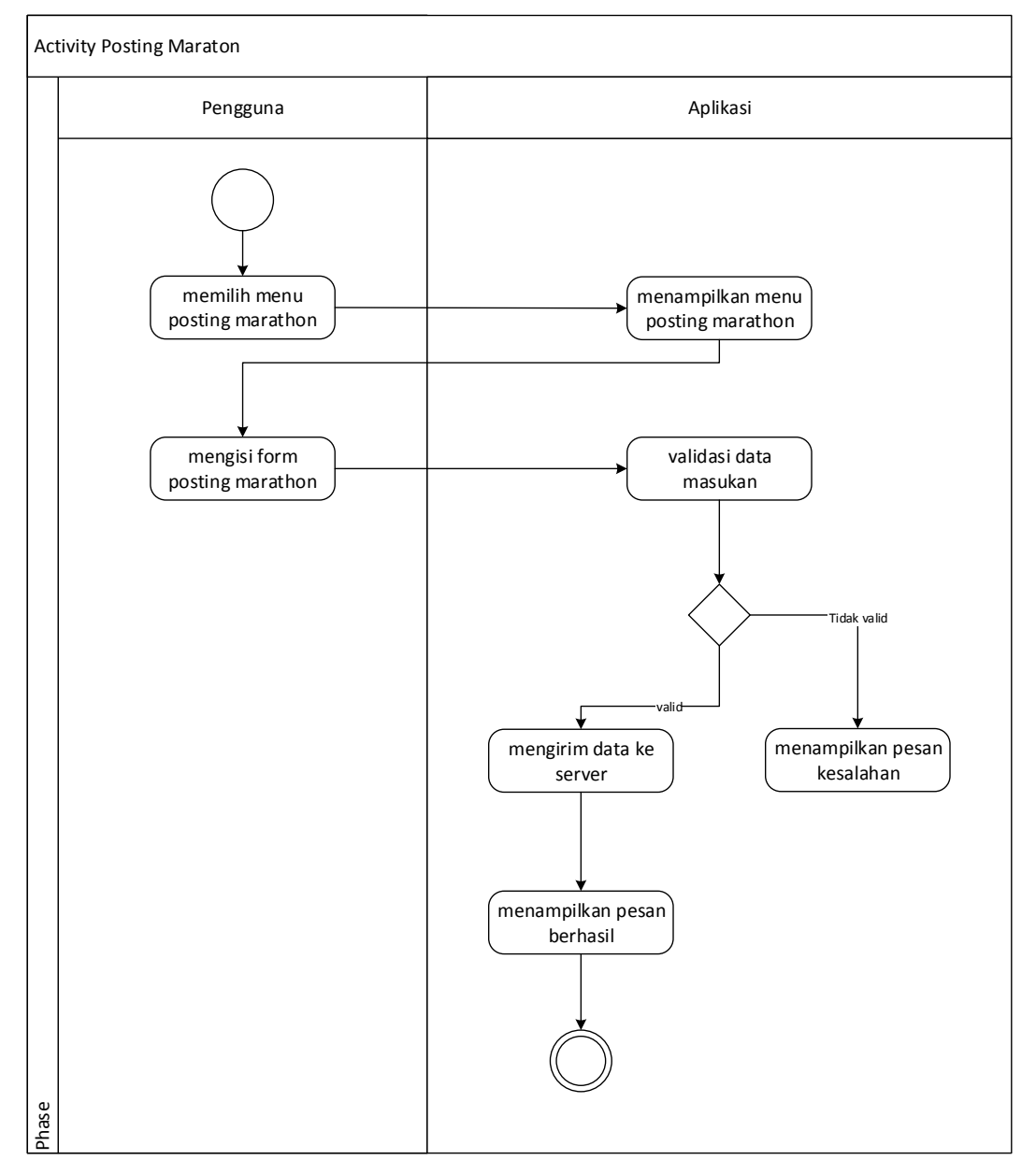

5. Actifity Diagram Posting Marathon

**Gambar 3.12 Diagram Posting Marathon**

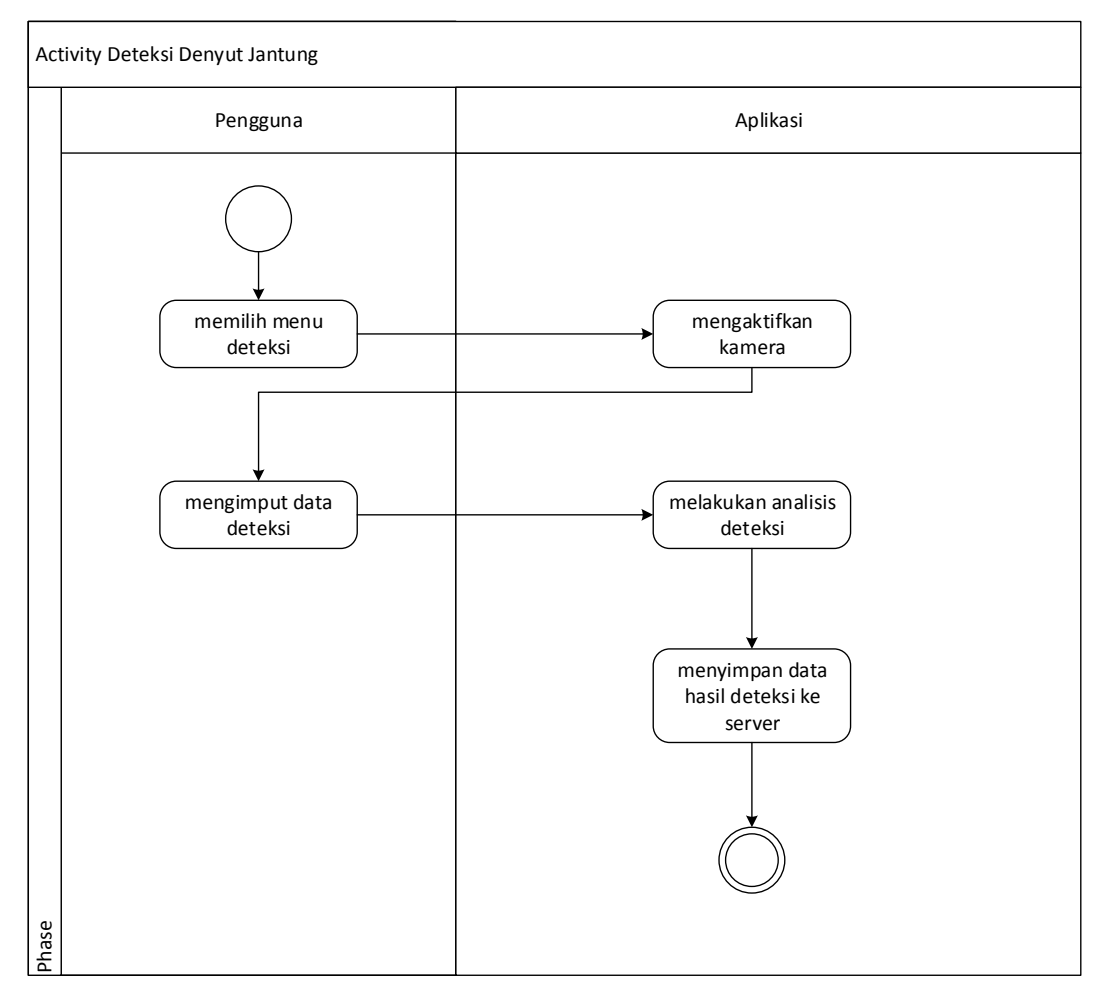

6. Actifity Diagram Deteksi Denyut Jantung

**Gambar 3.13 Actifity Diagram Deteksi Denyut Jantung**

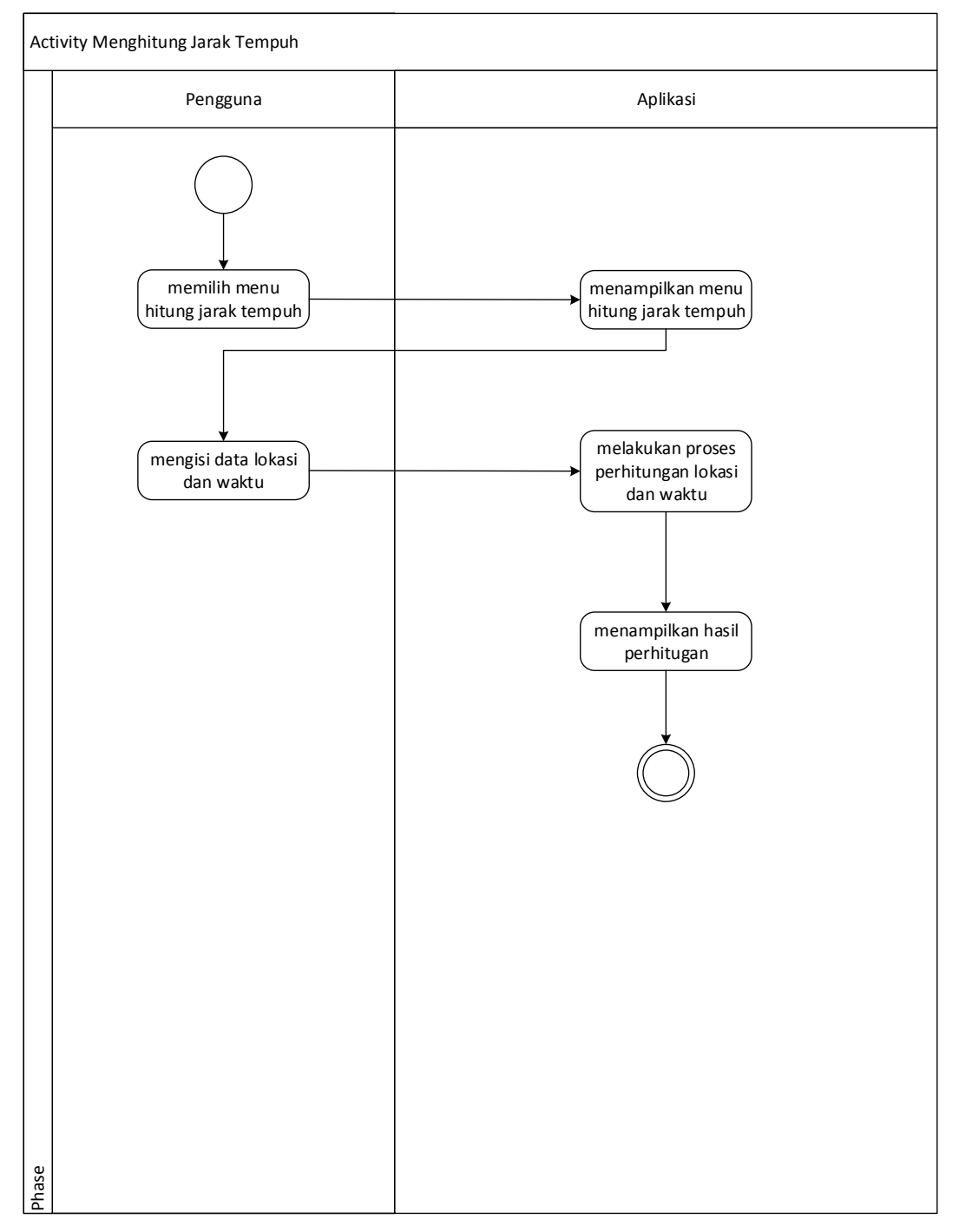

7. Actifity Diagram Menghitung Jarak Tempuh

**Gambar 3.14 Diagram Menghitung Jarak Tempuh**

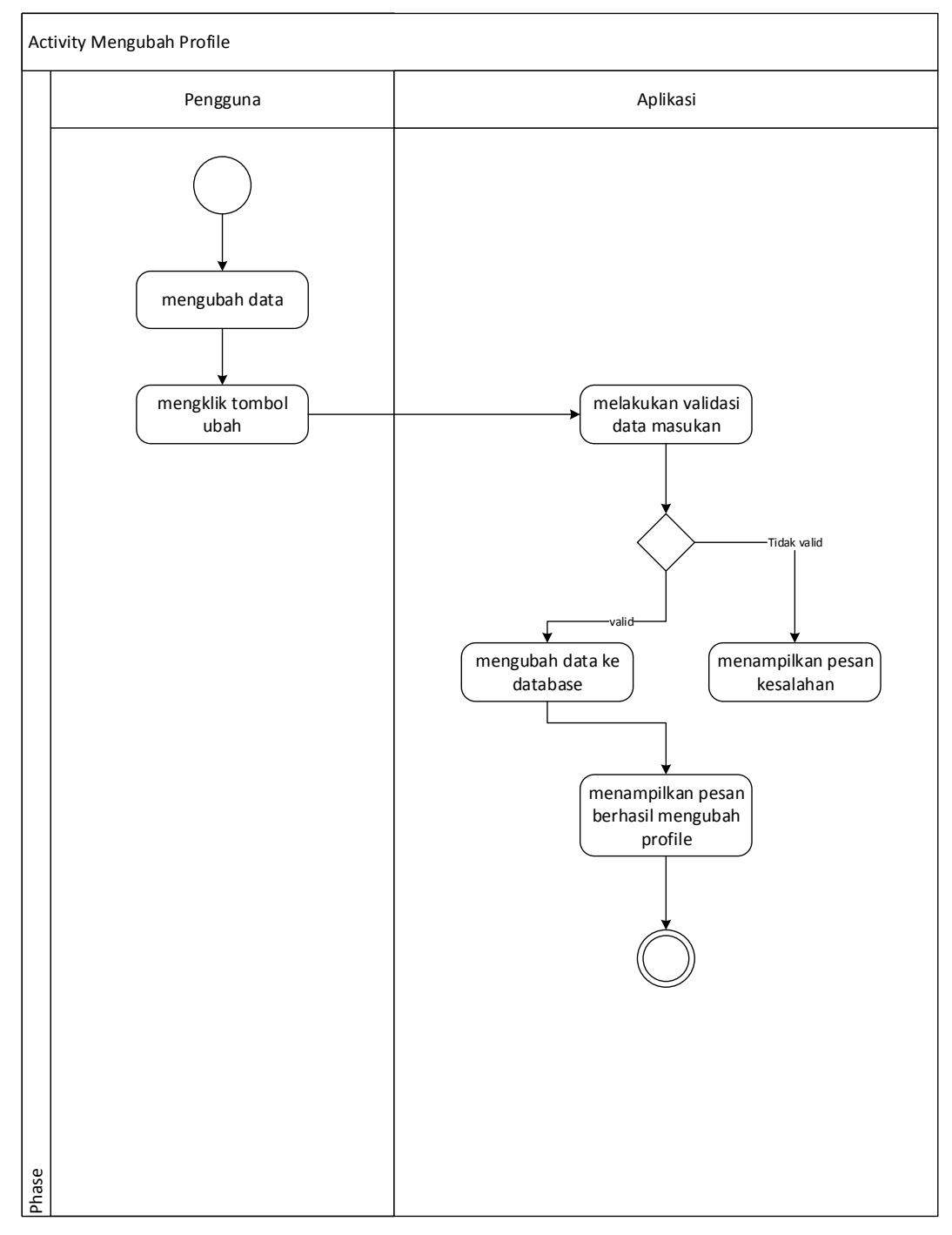

8. Actifity Diagram Mengubah Profile

**Gambar 3.15 Actifity Diagram Mengubah Profile**

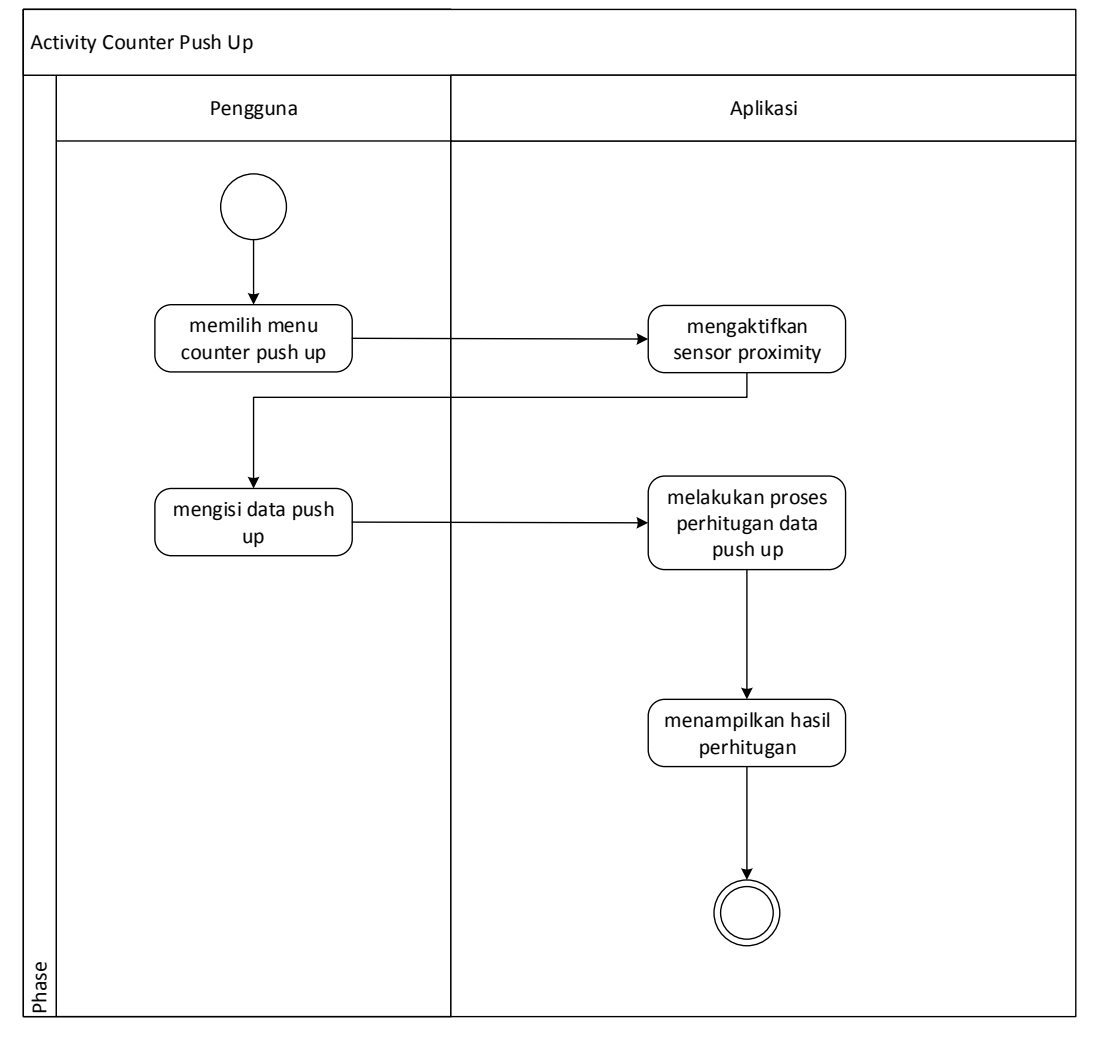

9. Actifity Diagram Counter Push Up

**Gambar 3.16 Actifity Diagram Counter Push Up**

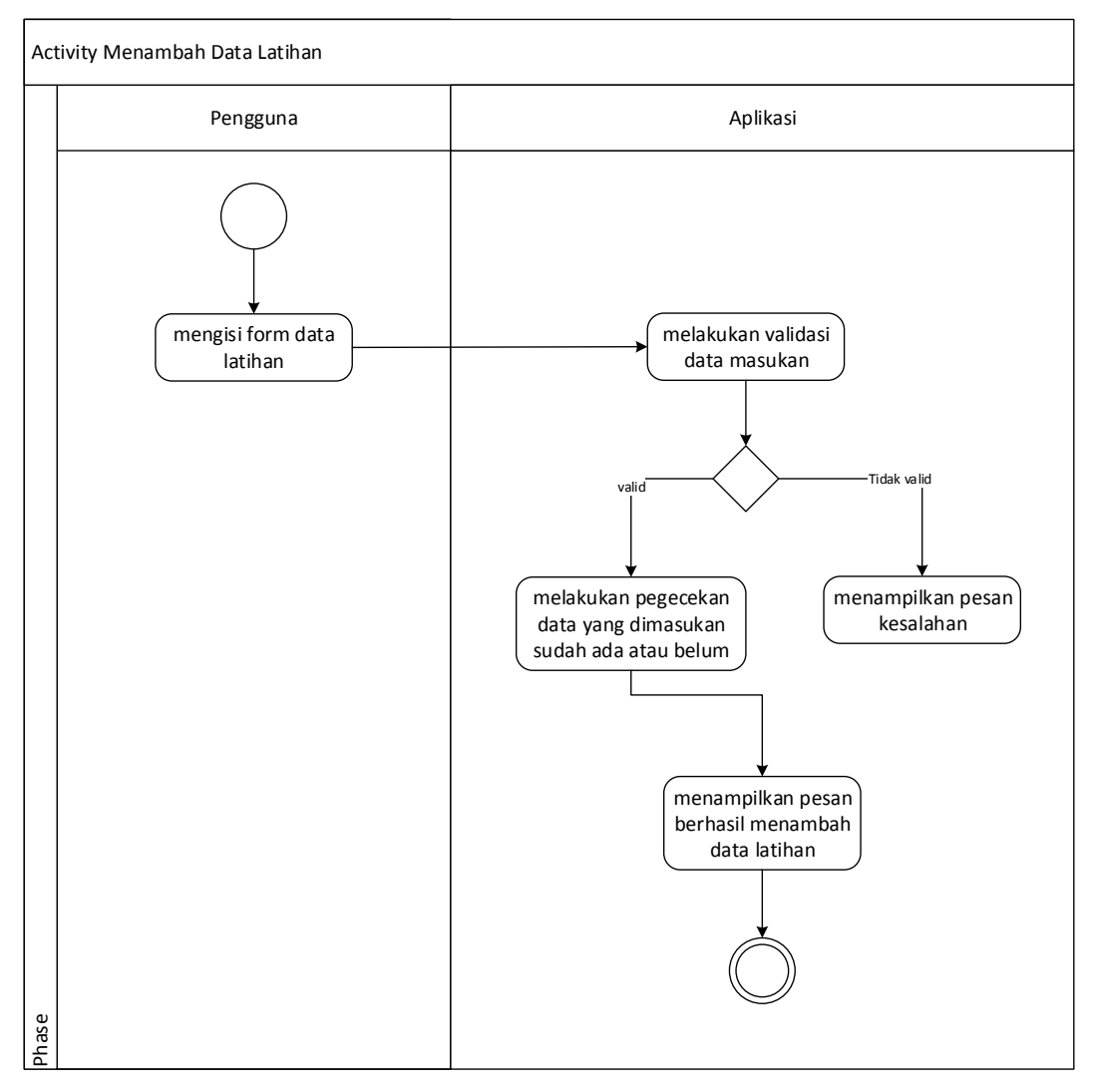

10. Actifity Diagram Menambah Data Latihan

**Gambar 3.17 Actifity Diagram Menambah Data Latihan**

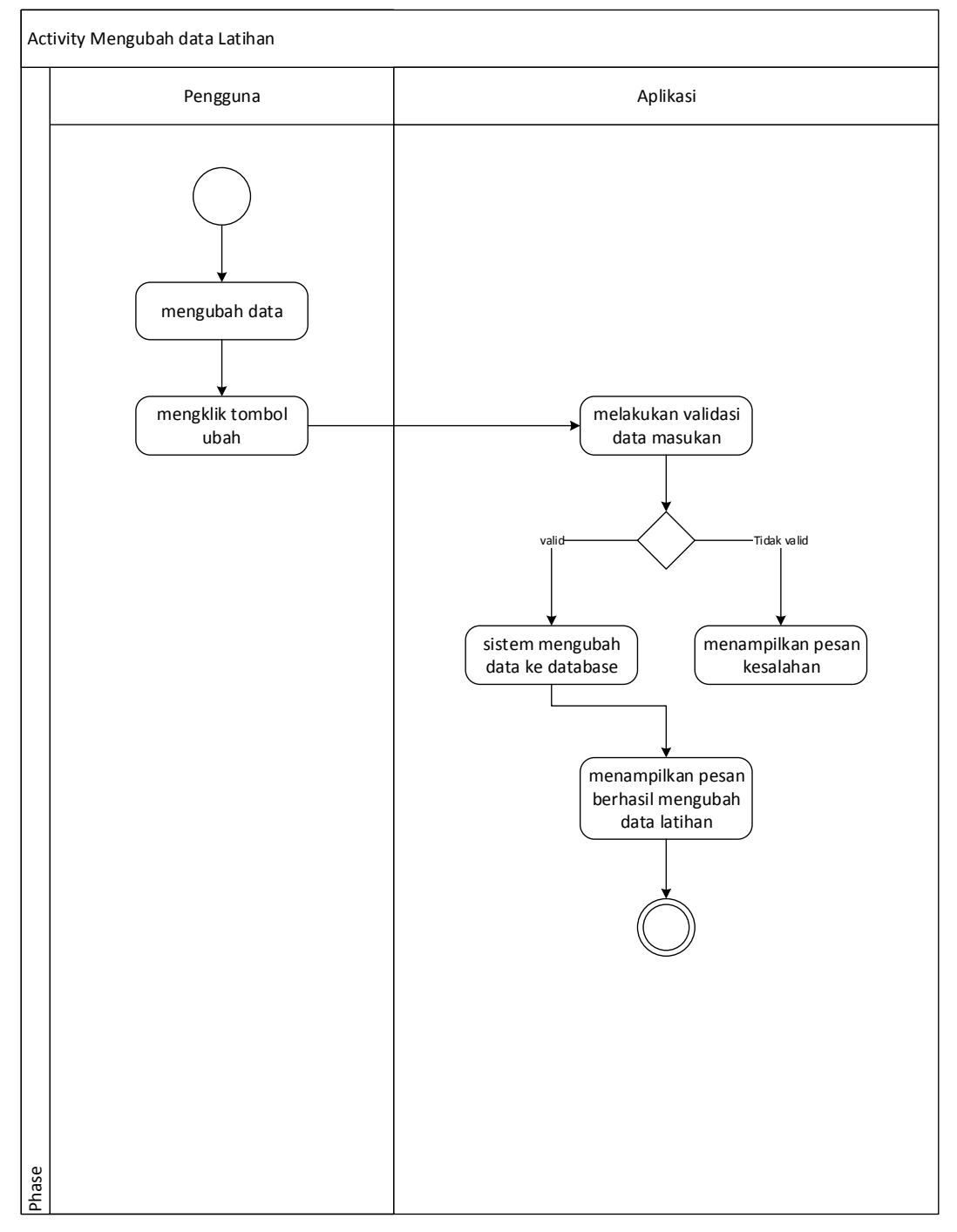

11. Actifity Diagram Mengubah Data Latihan

**Gambar 3.18 Actifity Diagram Mengubah Data Latihan**

#### **3.14.4 Sequence Diagram**

Sequence Diagram merupakan gambaran arus pekerjaan dari interaksi antar masing-masing objek pada setiap use case. Interaksi ini berupa pengiriman data antar objek-objek yang saling berinteraksi. Serta pesan yang di sampaikan dan bagaimana elemen-elemen di dalamnya bekerja sama dari waktu ke waktu untuk mencapai suatu hasil.

1. Sequence Login

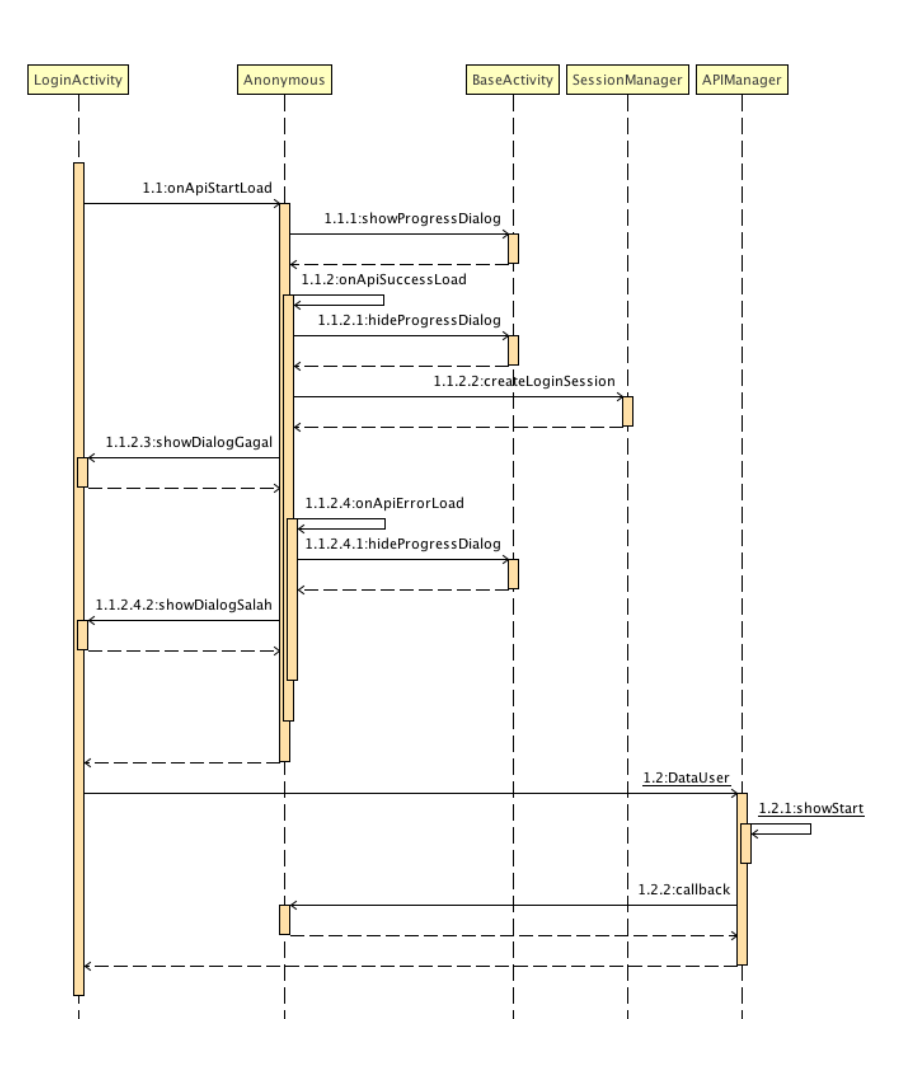

**Gambar 3.19 Sequence Login**

2. Seqence Lupa

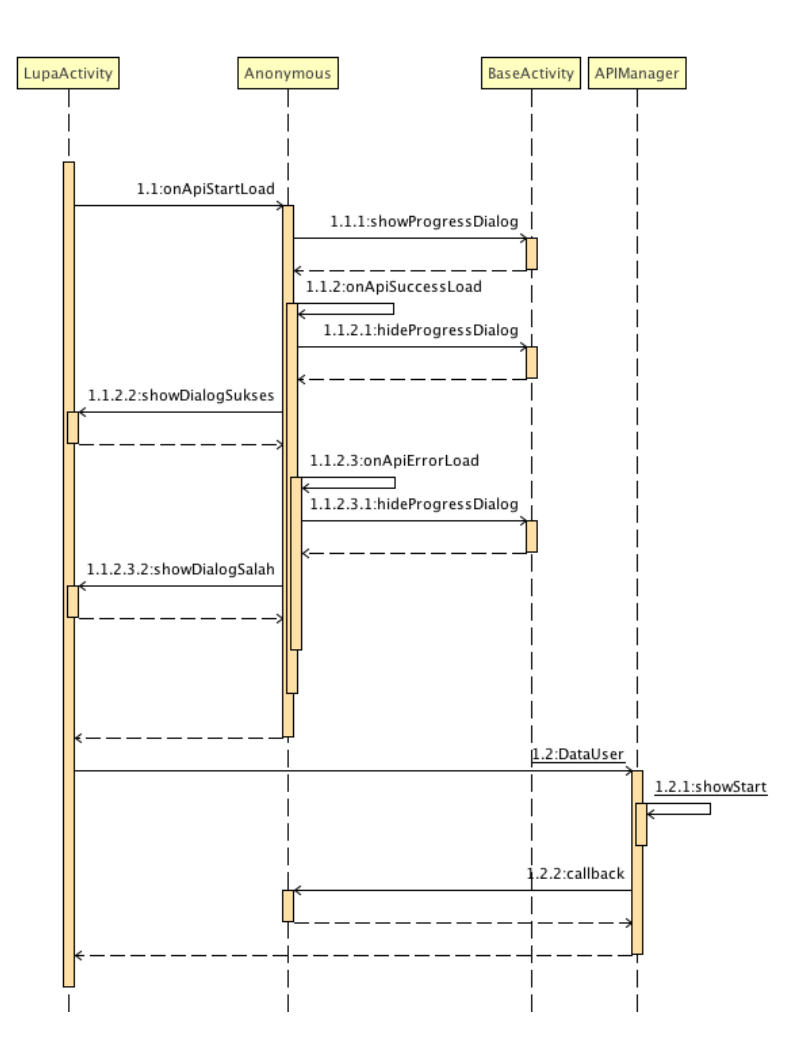

**Gambar 3.20 Sequence Lupa**

3. Sequence Daftar

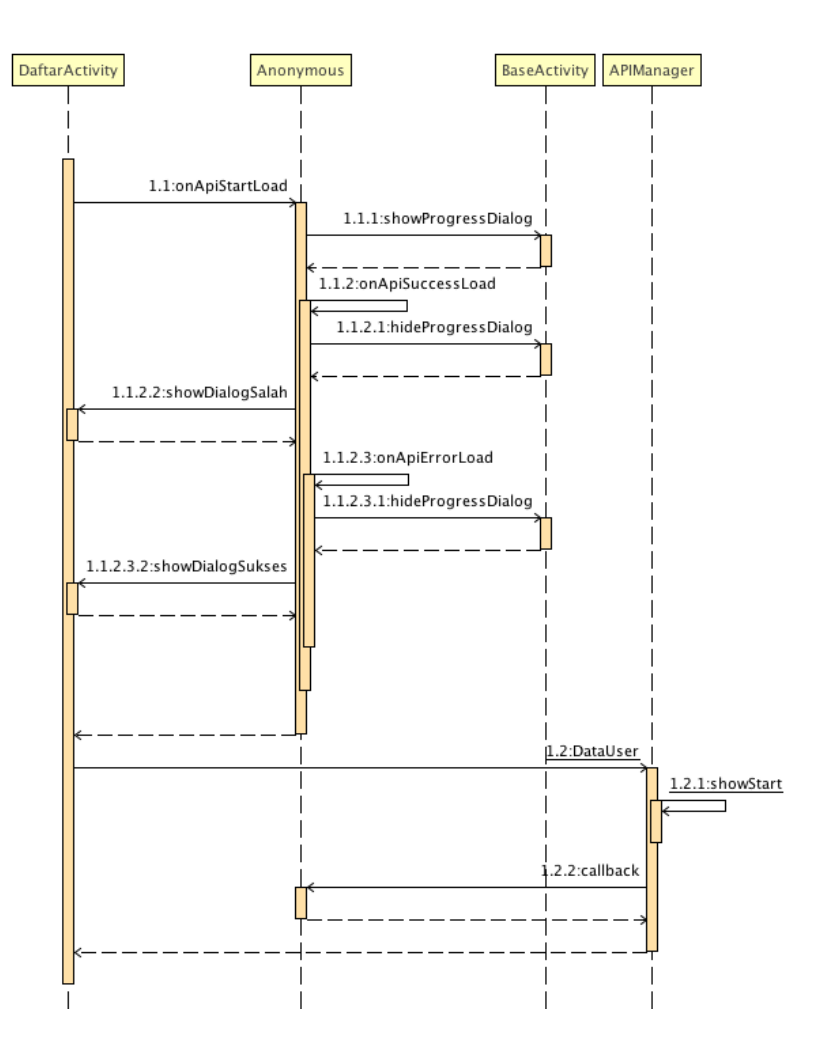

**Gambar 3.21 Sequence Daftar**

4. Sequence Profil

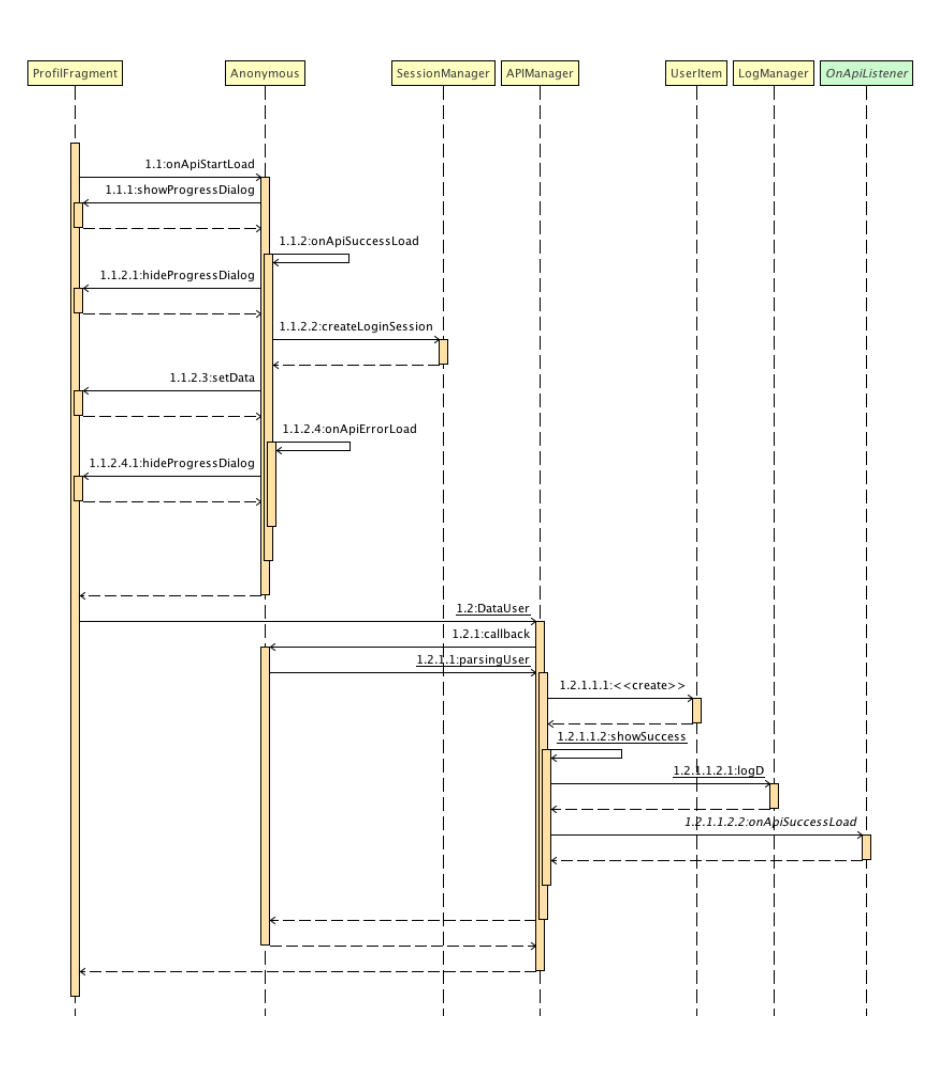

**Gambar 3.22 Sequence Profile**

5. Sequence Denyut

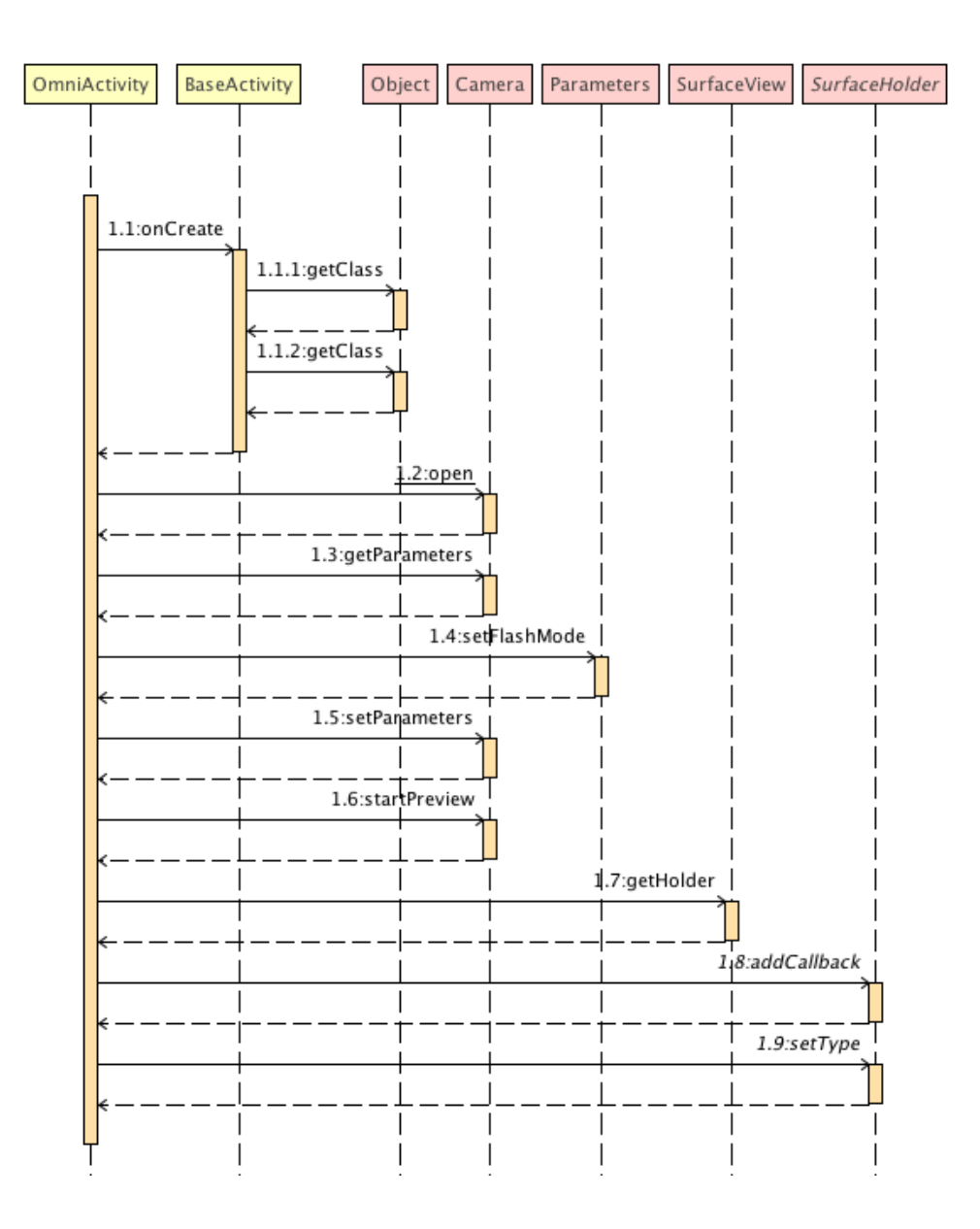

**Gambar 3.23 Sequence Denyut**

6. Sequence Lari

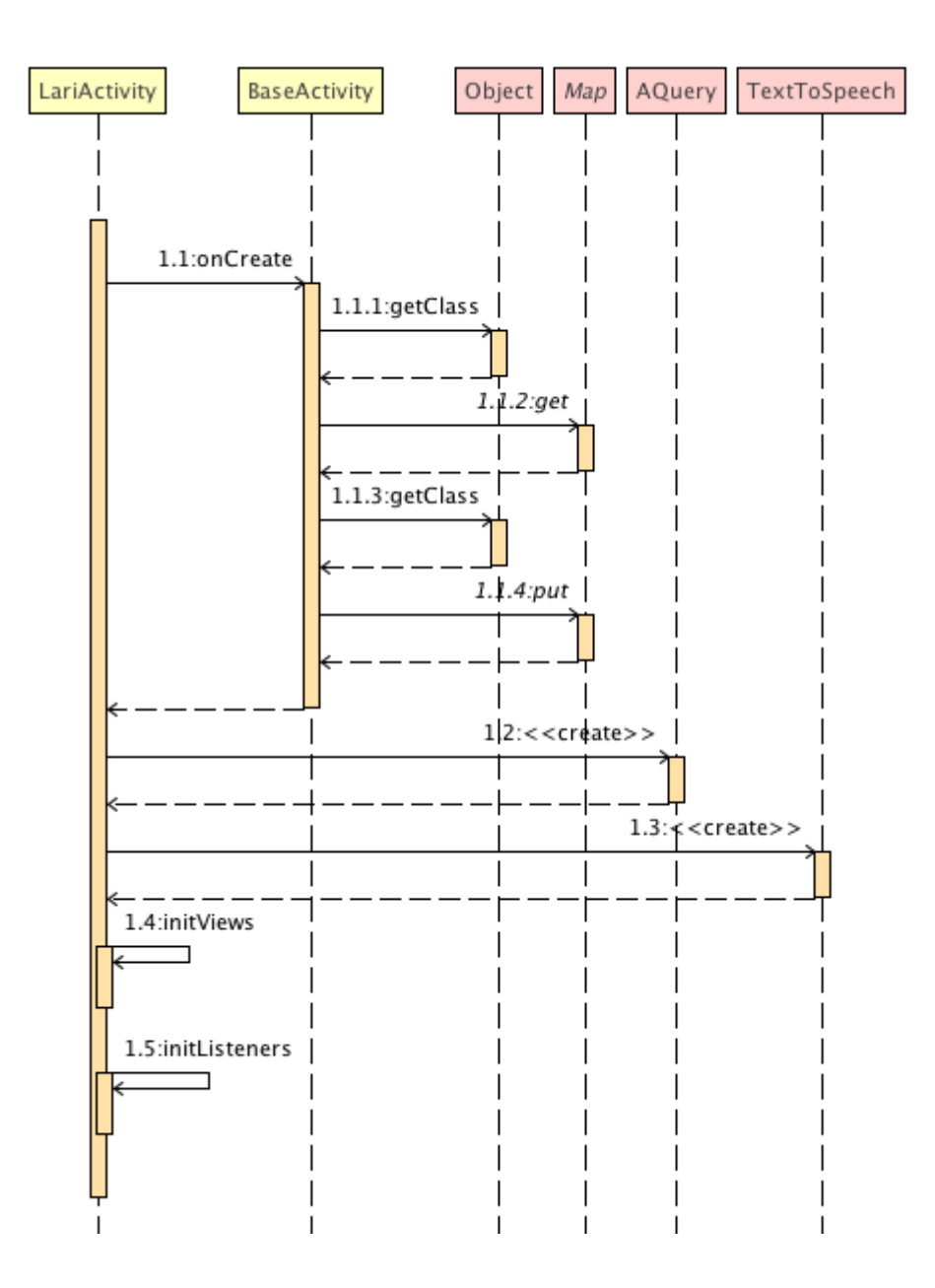

**Gambar 3.24 Sequence Lari**

7. Sequence PushUp

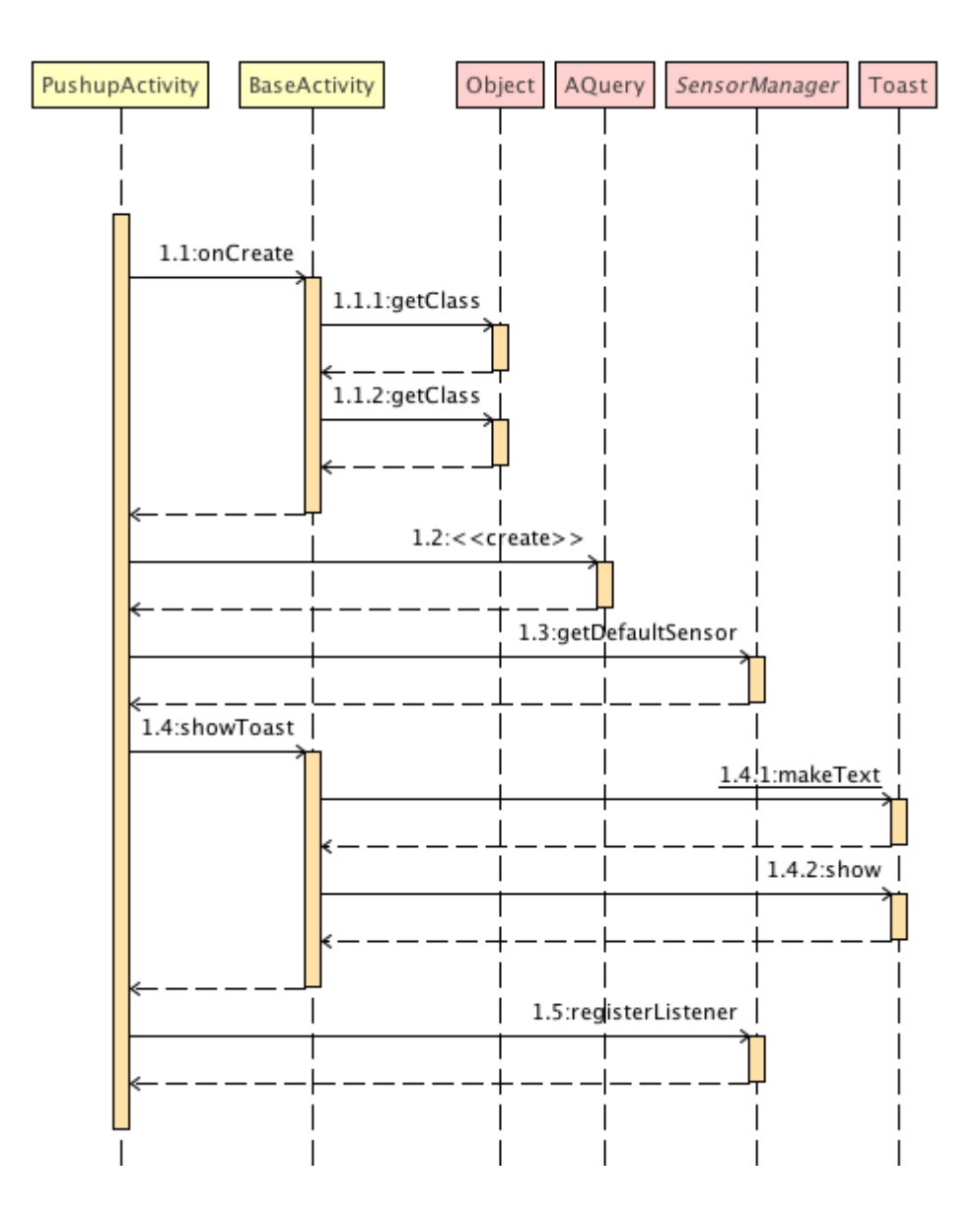

**Gambar 3.25 Sequence PushUp**

#### **3.15 Perancagan Sistem**

Perancangan sistem adalah gambaran dan perencanaan dari hasil analisis sistem yang dilanjutkan dengan memikirkan bagaimana membentuk sistem tersebut. Pada tahap perancangan sistem ini terdapat beberapa perancangan yang dilakukan meliputi perancangan skema relasi, perancangan struktur tabel,

perancangan struktur menu, perancangan antarmuka, perancangan pesan dan perancangan jaringan semantik.

#### **3.16 Perancangan Skema Relasi**

Skema relasi merupakan rangkaian hubungan antara dua tabel atau lebih pada sistem basis data. Skema relasi dari perangkat lunak yang dibangun adalah sebagai berikut.

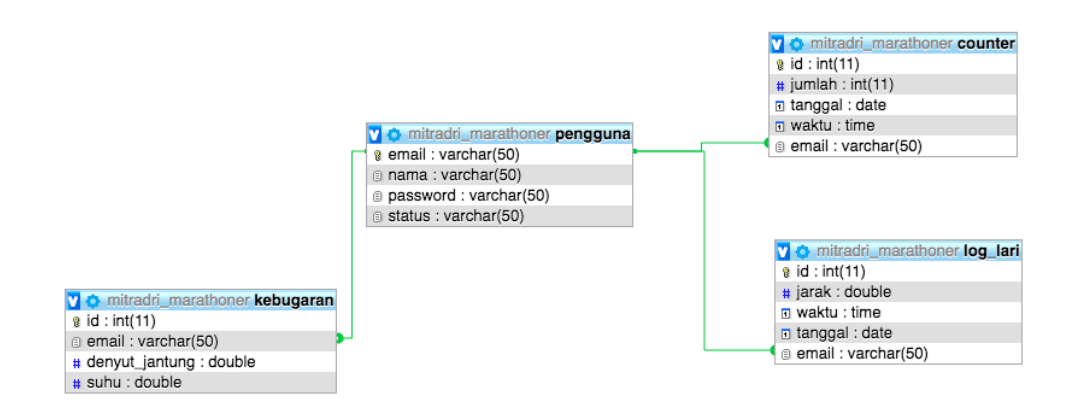

**Gambar 3.26 Skema Relasi**

#### **3.17 Perancangan Struktur Tabel**

Perancangan struktur tabel bertujuan untuk mengidentifikasi atribut-atribut yang ada pada suatu tabel. Adapun perancangan struktur tabel pada sistem yang dibangun adalah sebagai berikut :

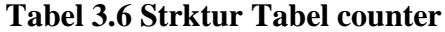

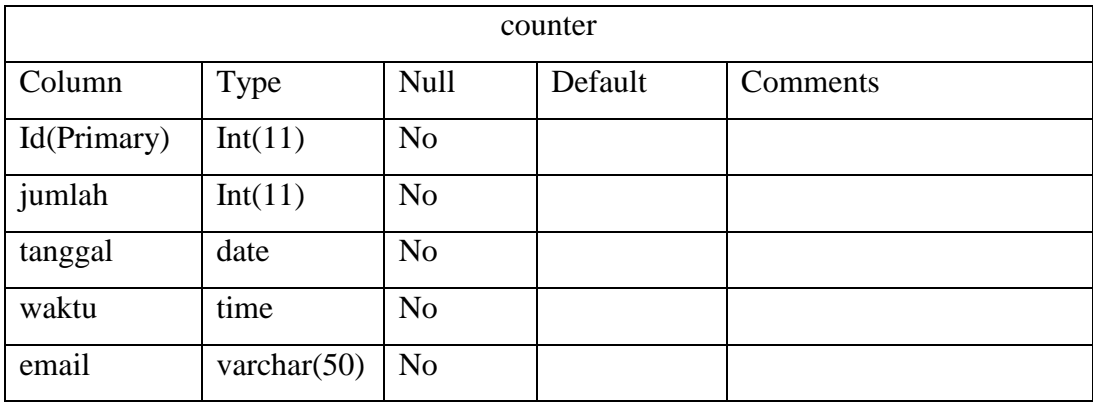

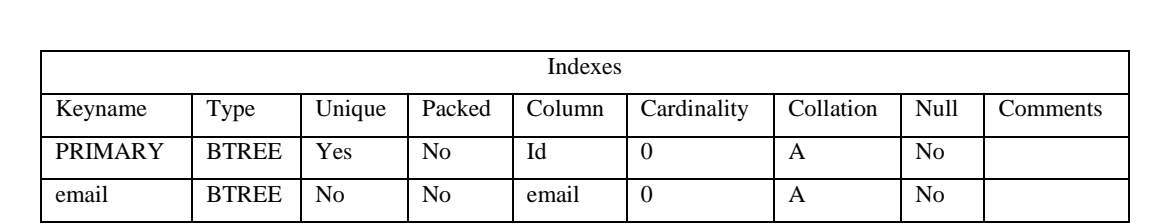

# **Tabel 3.7 Strktur Tabel Indexes counter**

# **Tabel 3.8 Strktur Tabel kebugaran**

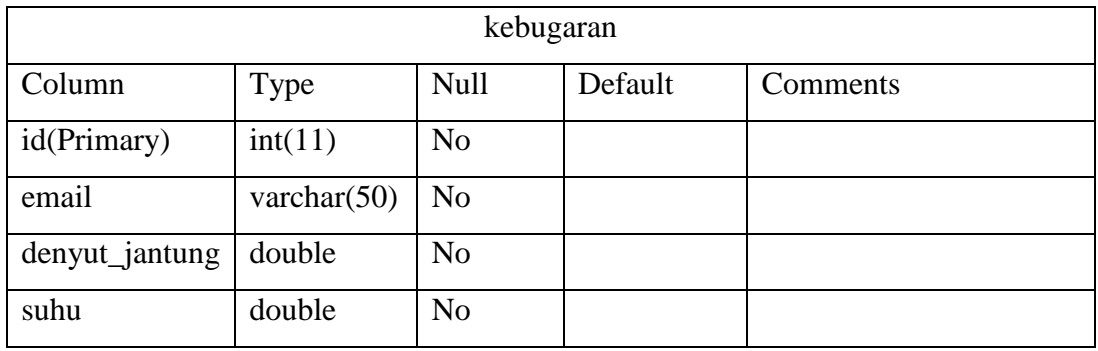

# **Tabel 3.9 Strktur Tabel Indexes kebugaran**

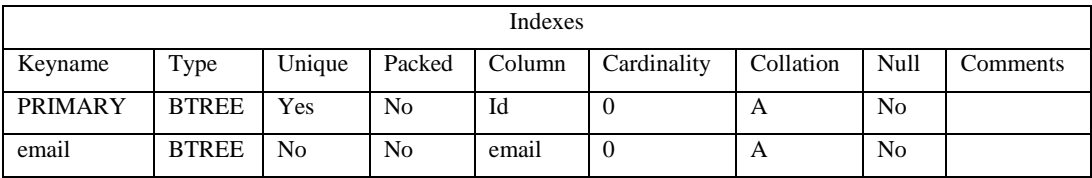

# **Tabel 3.10 Strktur Tabel log\_lari**

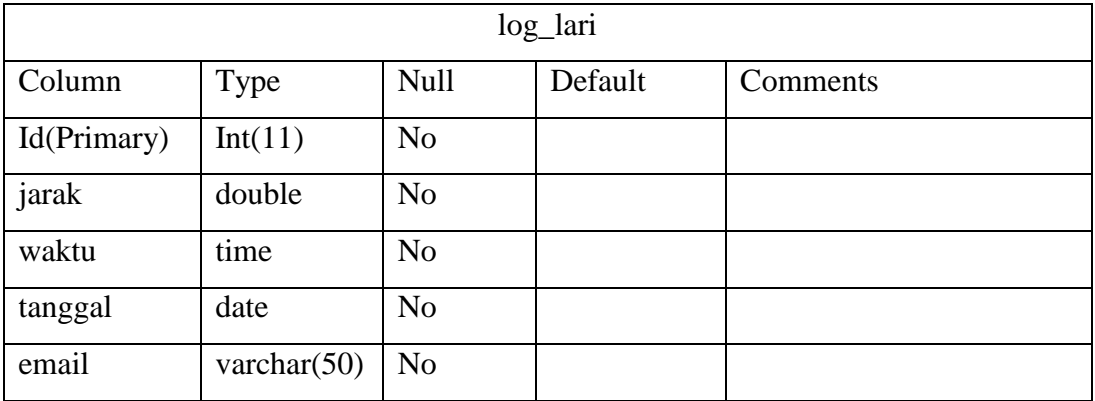

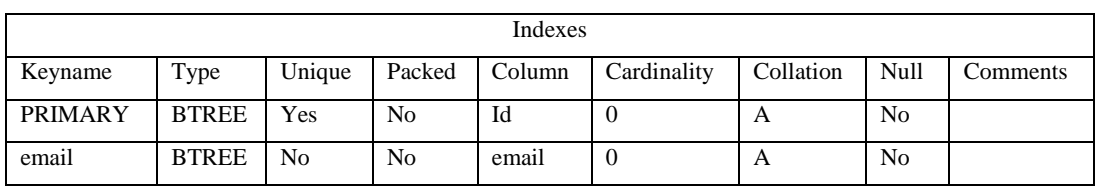

# **Tabel 3.11 Strktur Tabel Indexes log\_lari**

# **Tabel 3.12 Strktur Tabel pengguna**

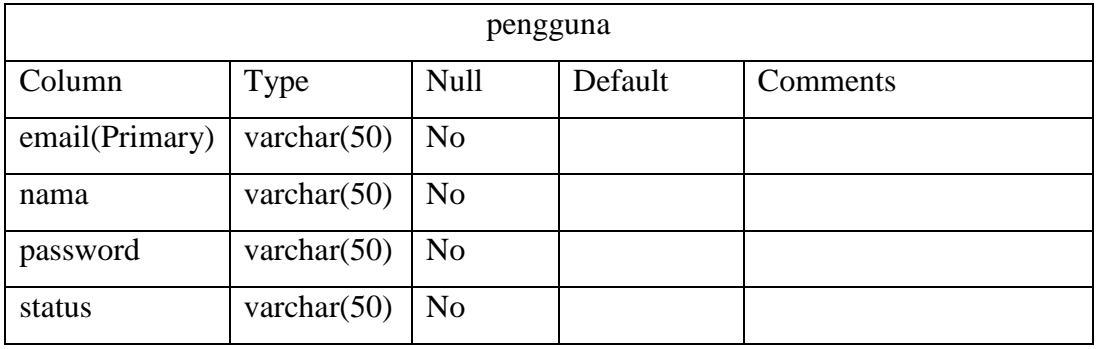

## **Tabel 3.13 Strktur Tabel Indexes pengguna**

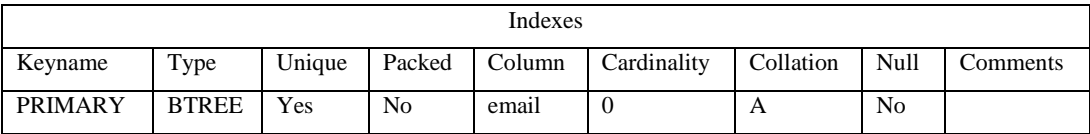

## **3.18 Perancangan Antar Muka**

Perancangan antar muka dibuat untuk menggambarkan tampilan sistem yang akan digunakan oleh pengguna. Adapun perancangan – perancangan antar muka yang dibangun adalah seperti berikut ini :

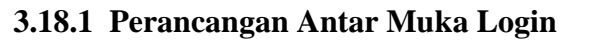

Perancangan Antar Muka Login dapat dilihat pada gambar berikut :

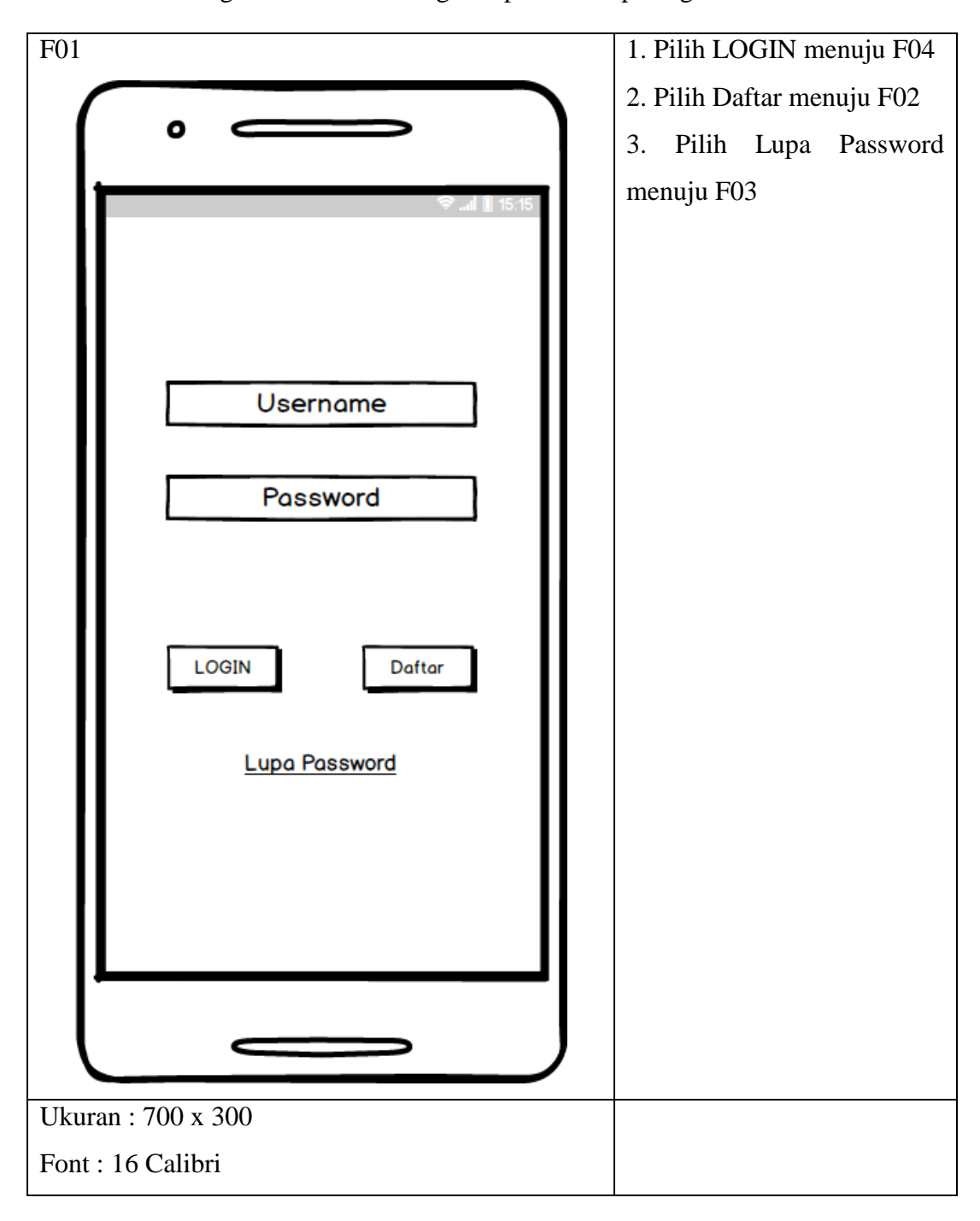

**Gambar 3.27 Perancangan Antar Muka Login**

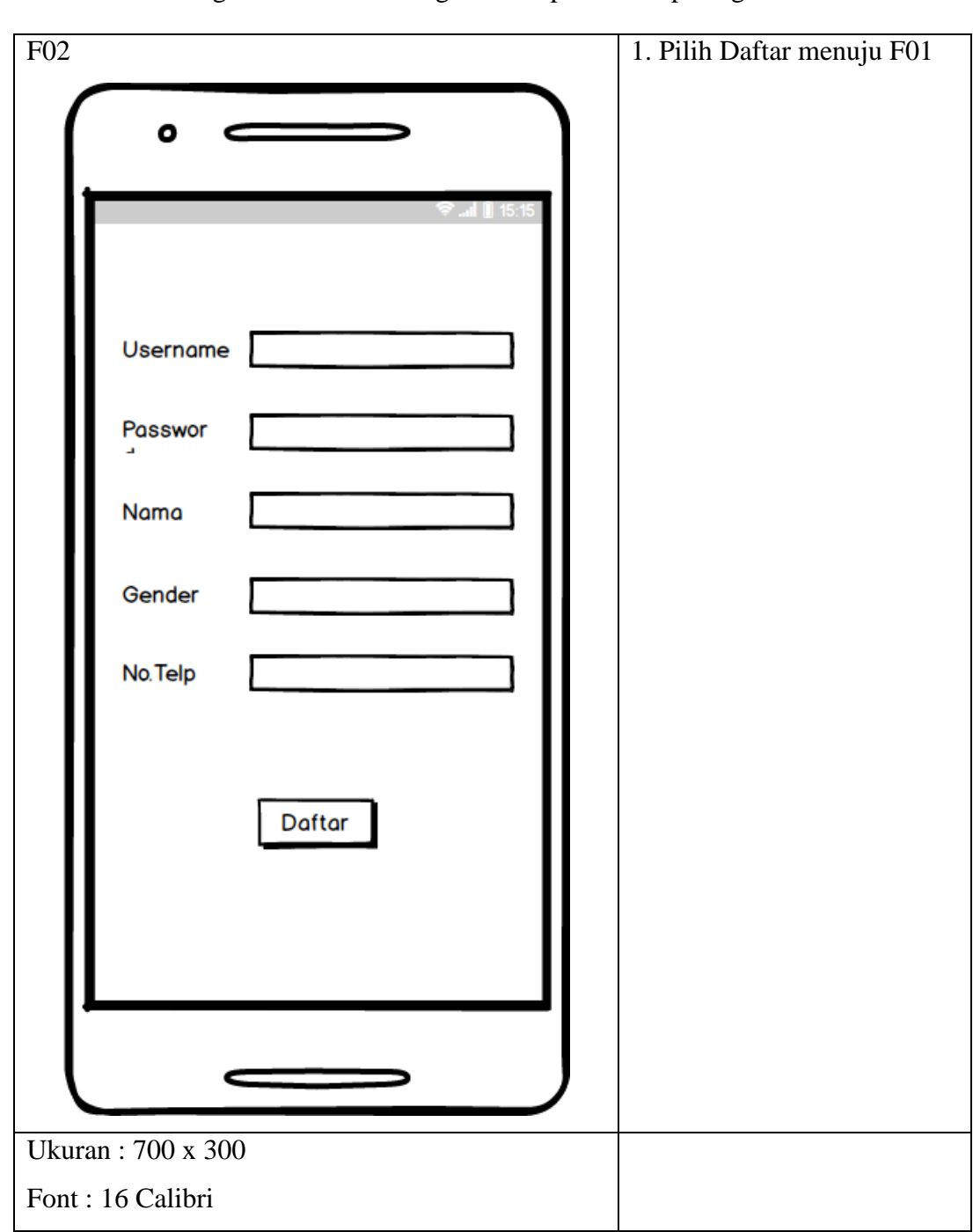

# **3.18.2 Perancangan Antar Muka Registrasi**

Perancangan Antar Muka Registrasi dapat dilihat pada gambar berikut

**Gambar 3.28 Perancangan Antar Muka Registrasi**

Perancangan Antar Muka Lupa Password dapat dilihat pada gambar berikut :

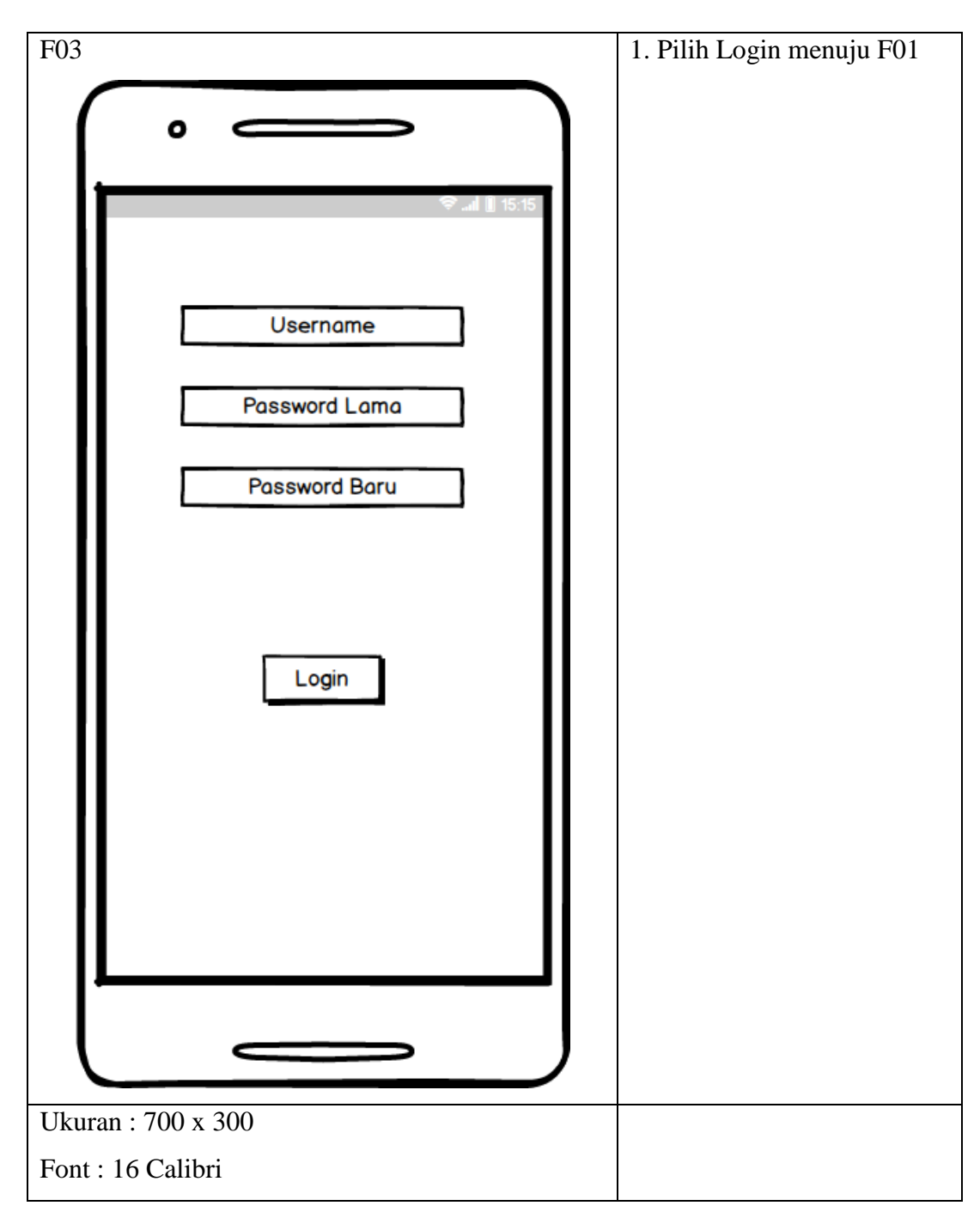

**Gambar 3.29 Perancangan Antar Muka Lupa Password**

# **3.18.4 Perancagan Antar Muka Halaman Utama**

Perancangan Antar Muka Halaman Utama dapat dilihat pada gambar berikut :

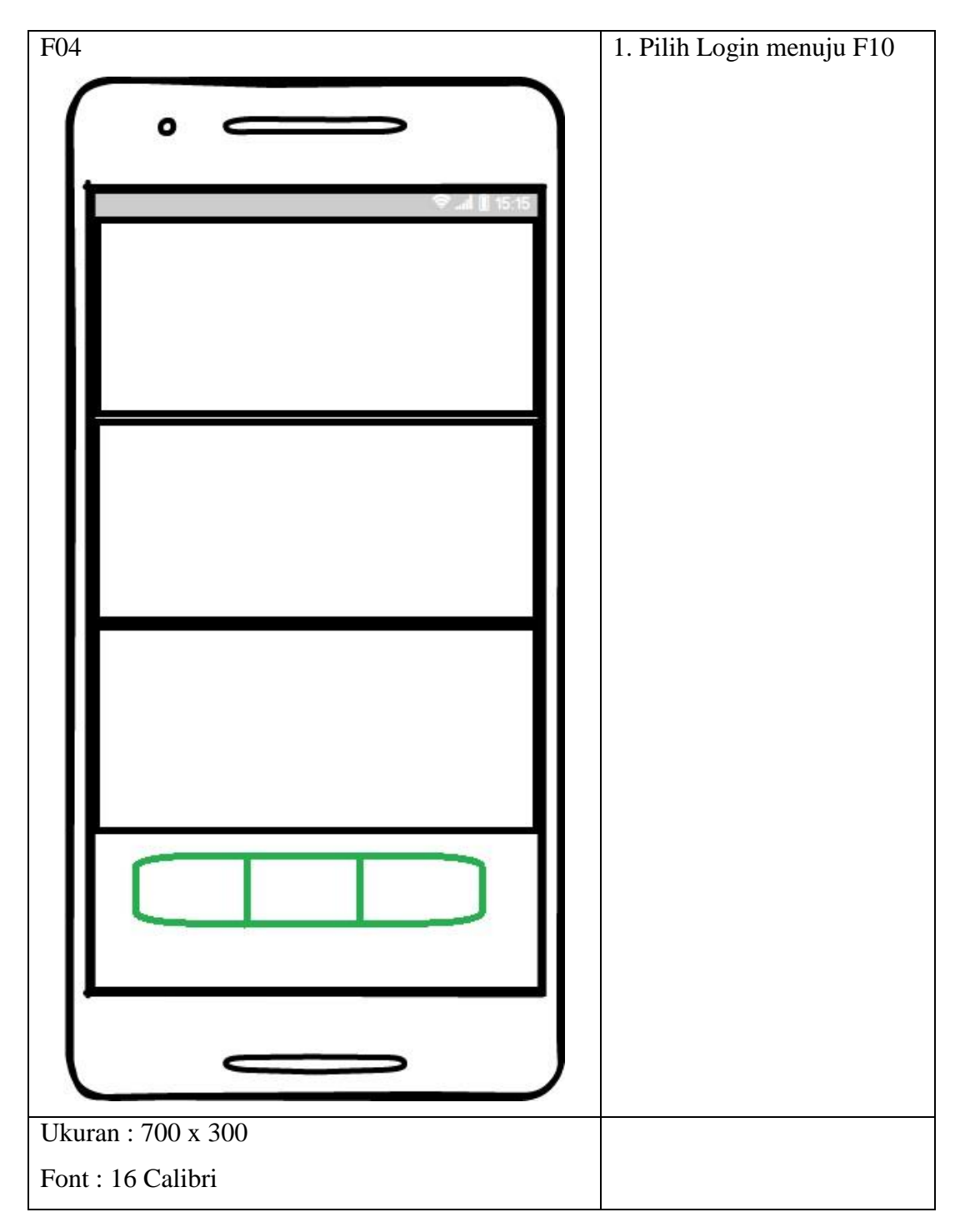

**Gambar 3.30 Perancagan Antar Muka Halaman Utama**

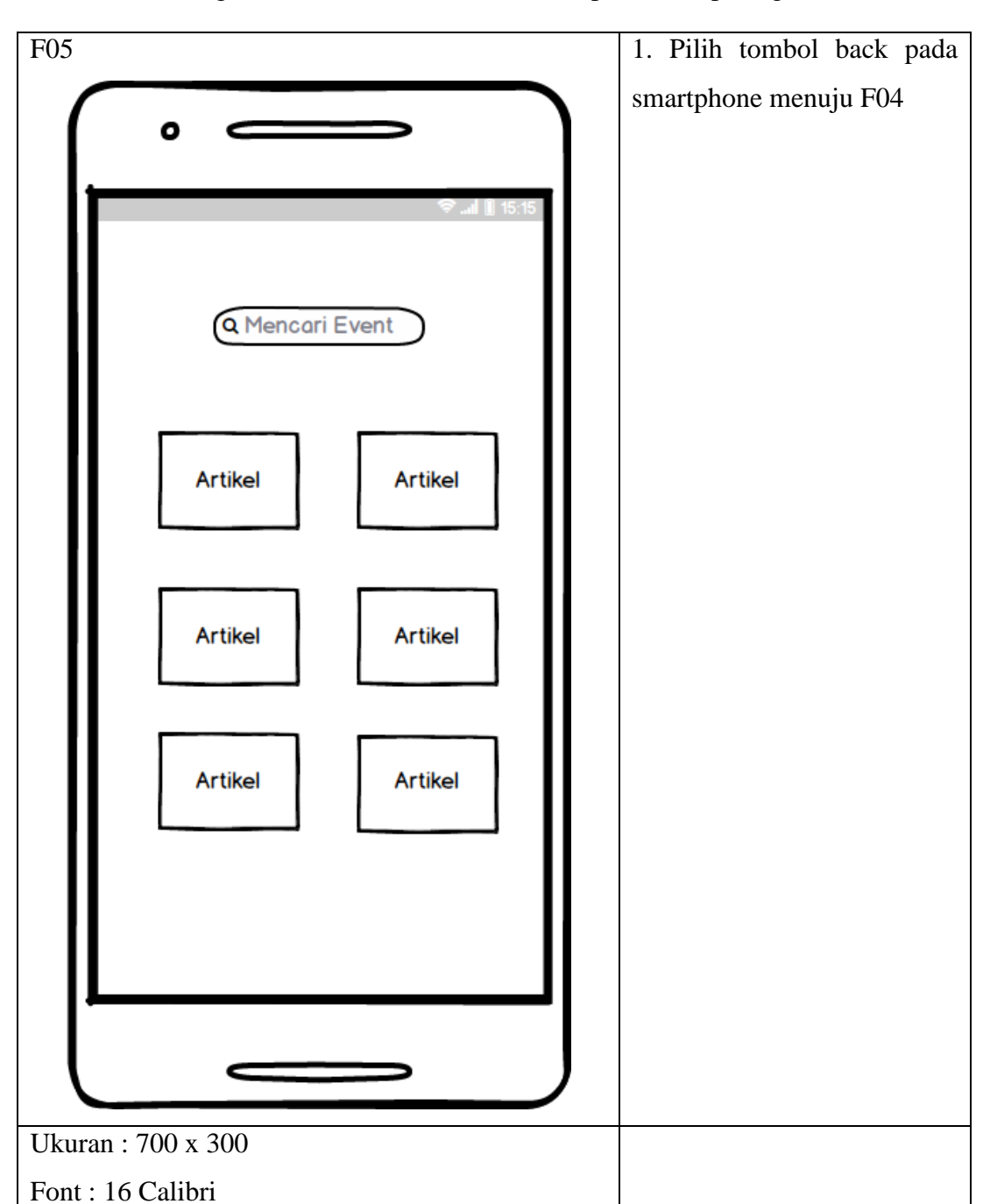

# **3.18.5 Perancangan Antar Muka Mencari Event**

Perancangan Antar Muka Mecari Event dapat dilihat pada gambar berikut :

**Gambar 3.31 Perancangan Antar Muka Mencari Event**

Perancangan Antar Muka Posting Marathon dapat dilihat pada gambar berikut :

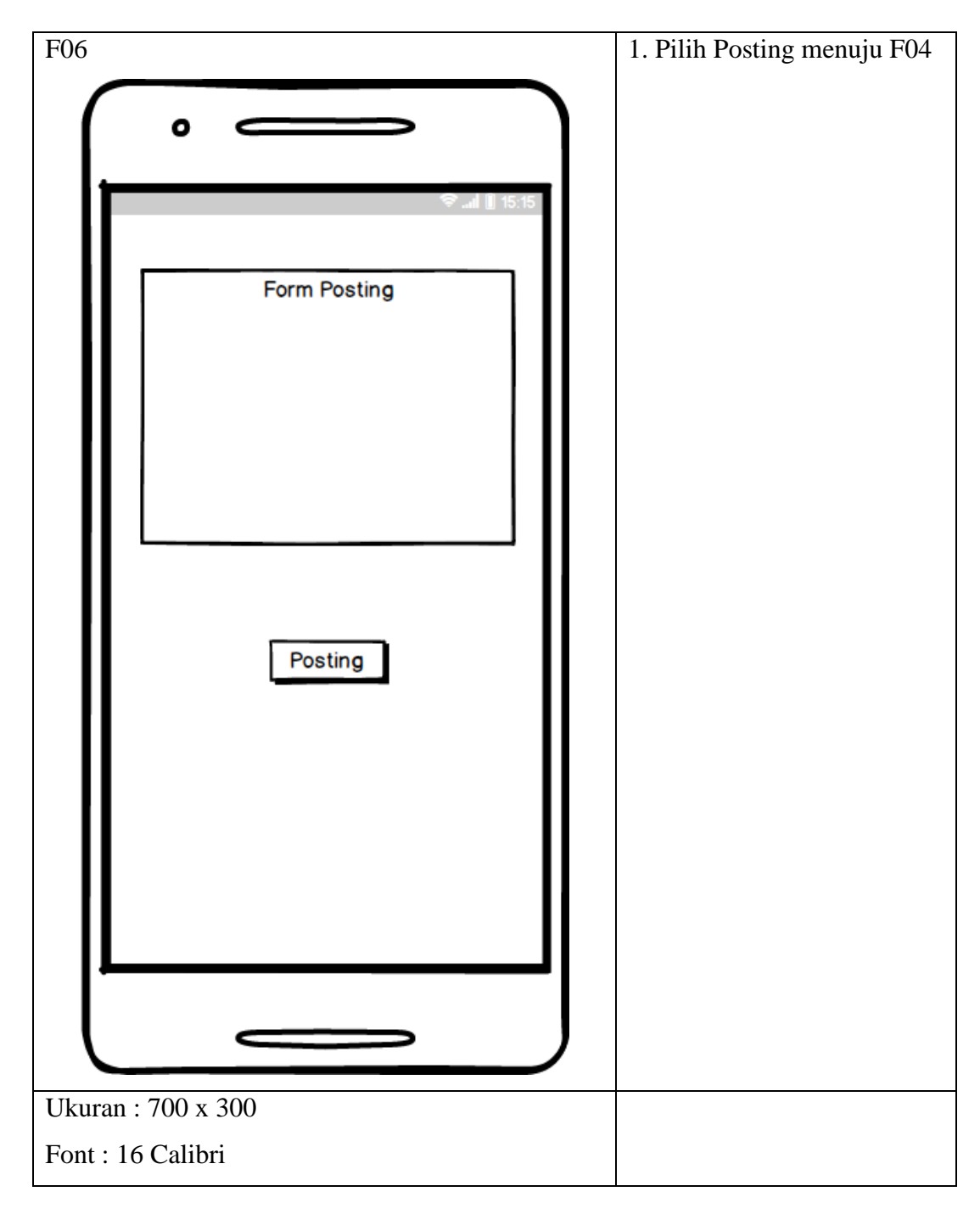

**Gambar 3.32 Perancagan Antar Muka Posting Marathon**

Perancangan Antar Muka Deteksi Denyut Jantung dapat dilihat pada gambar berikut :

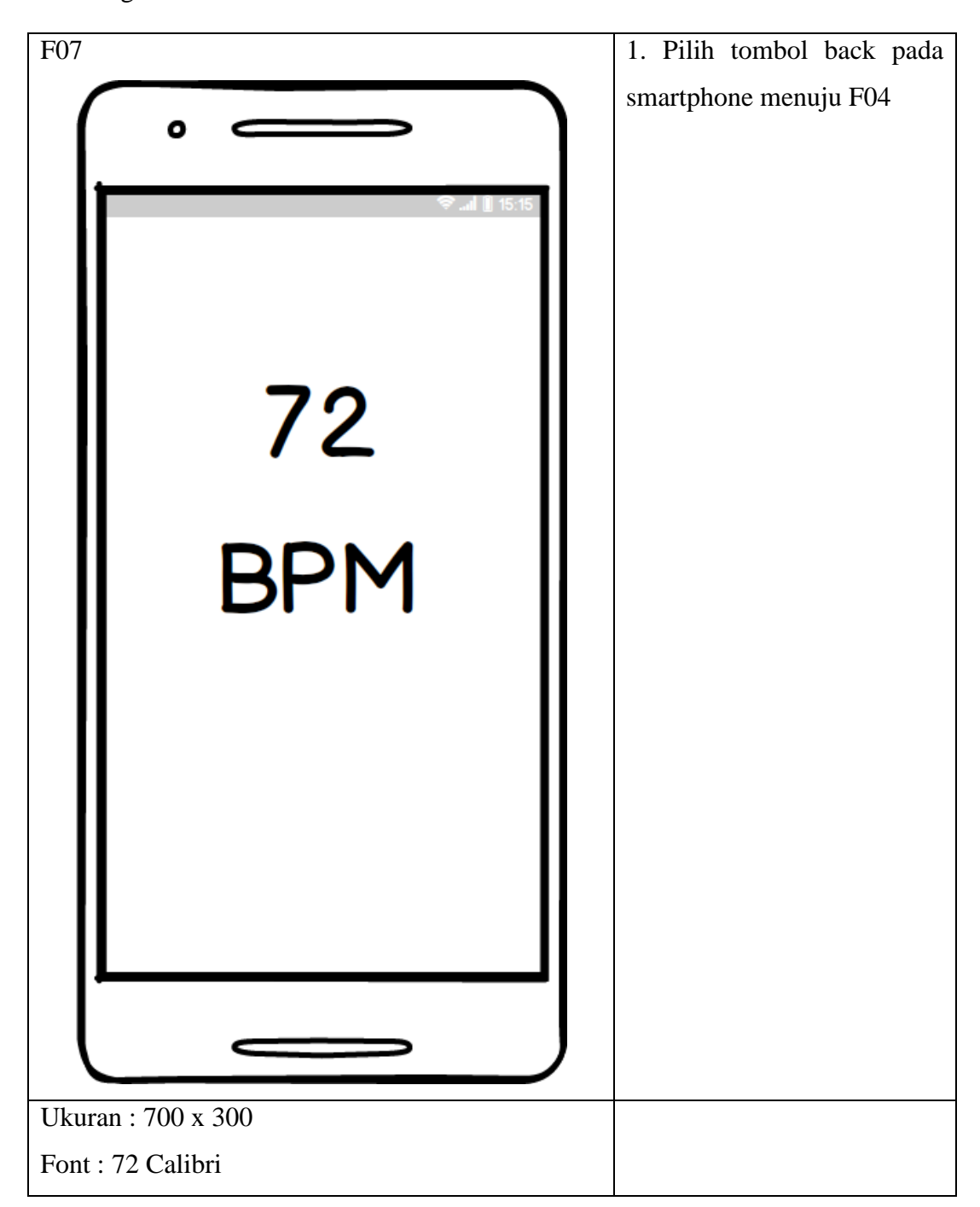

**Gambar 3.33 Perancangan Antar Muka Deteksi Denyut Jantung**

# **3.18.8 Perancangan Antar Muka Menghitung Jarak Tempuh**

Perancangan Antar Muka Menghitung Jarak Tempuh dapat dilihat pada gambar berikut :

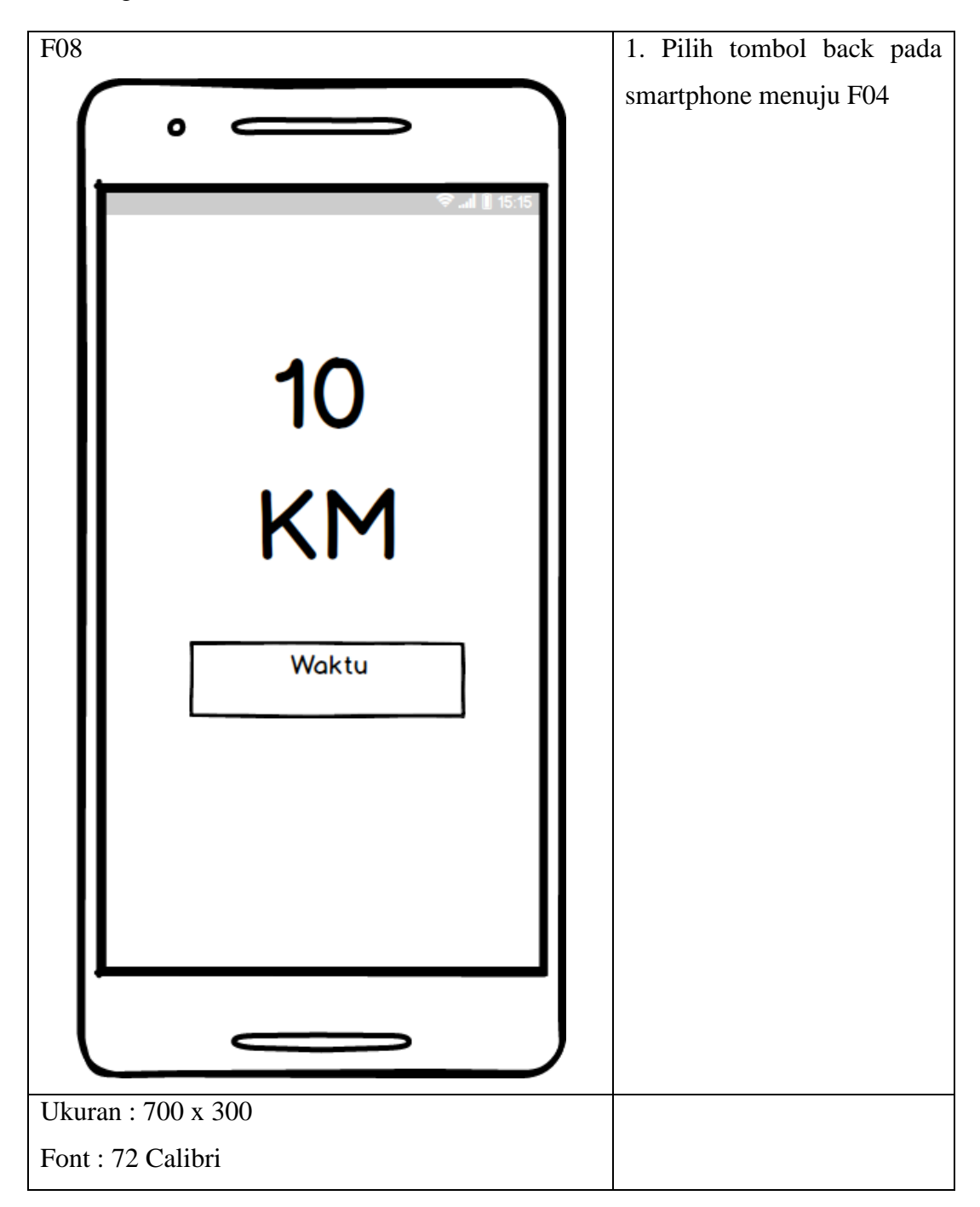

**Gambar 3.34 Perancangan Antar Muka Menghitung Jarak**

Perancangan Antar Muka Mengubah Profile dapat dilihat pada gambar berikut :

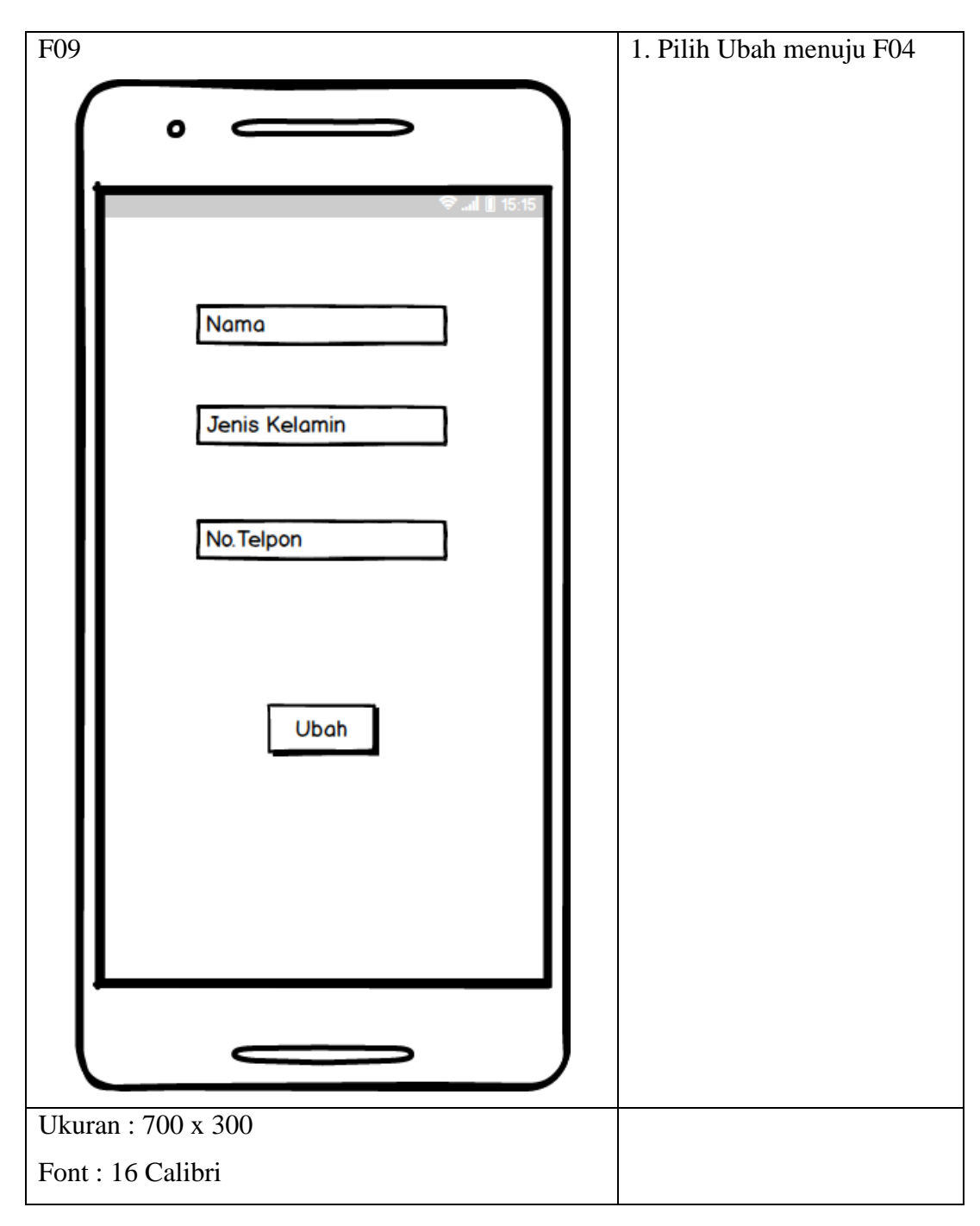

**Gambar 3.35 Perancagan Antar Muka Mengubah Profile**

# **3.18.10 Perancangan Antar Muka Counter Push Up**

Perancangan Antar Muka Counter Push Up dapat dilihat pada gambar berikut :

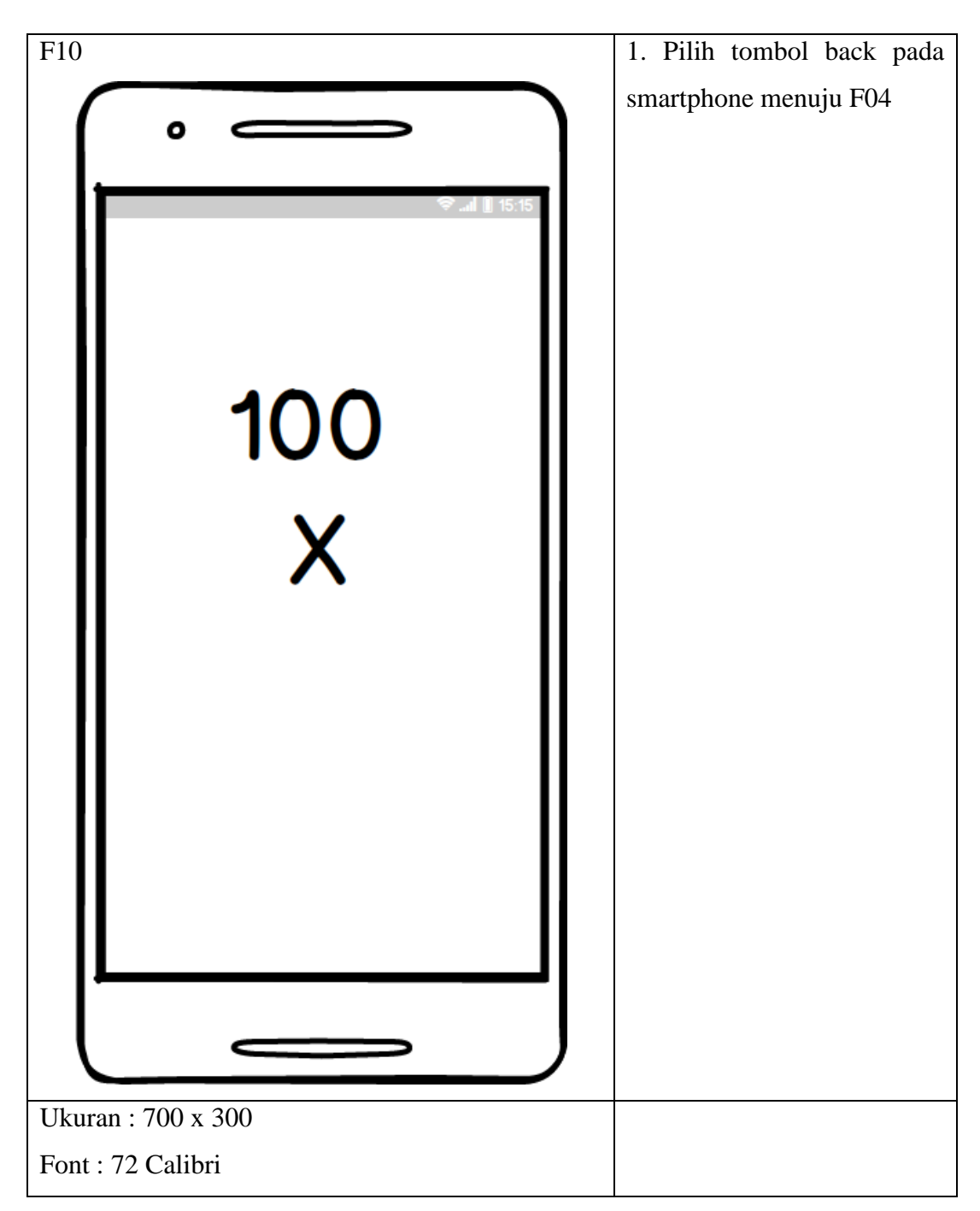

**Gambar 3.36 Perancangan Antar Muka Counter Push Up**

## **3.18.11 Perancagan Antar Muka Menambah Data Latihan**

Perancangan Antar Muka Menambah Data Latihan dapat dilihat pada gambar berikut :

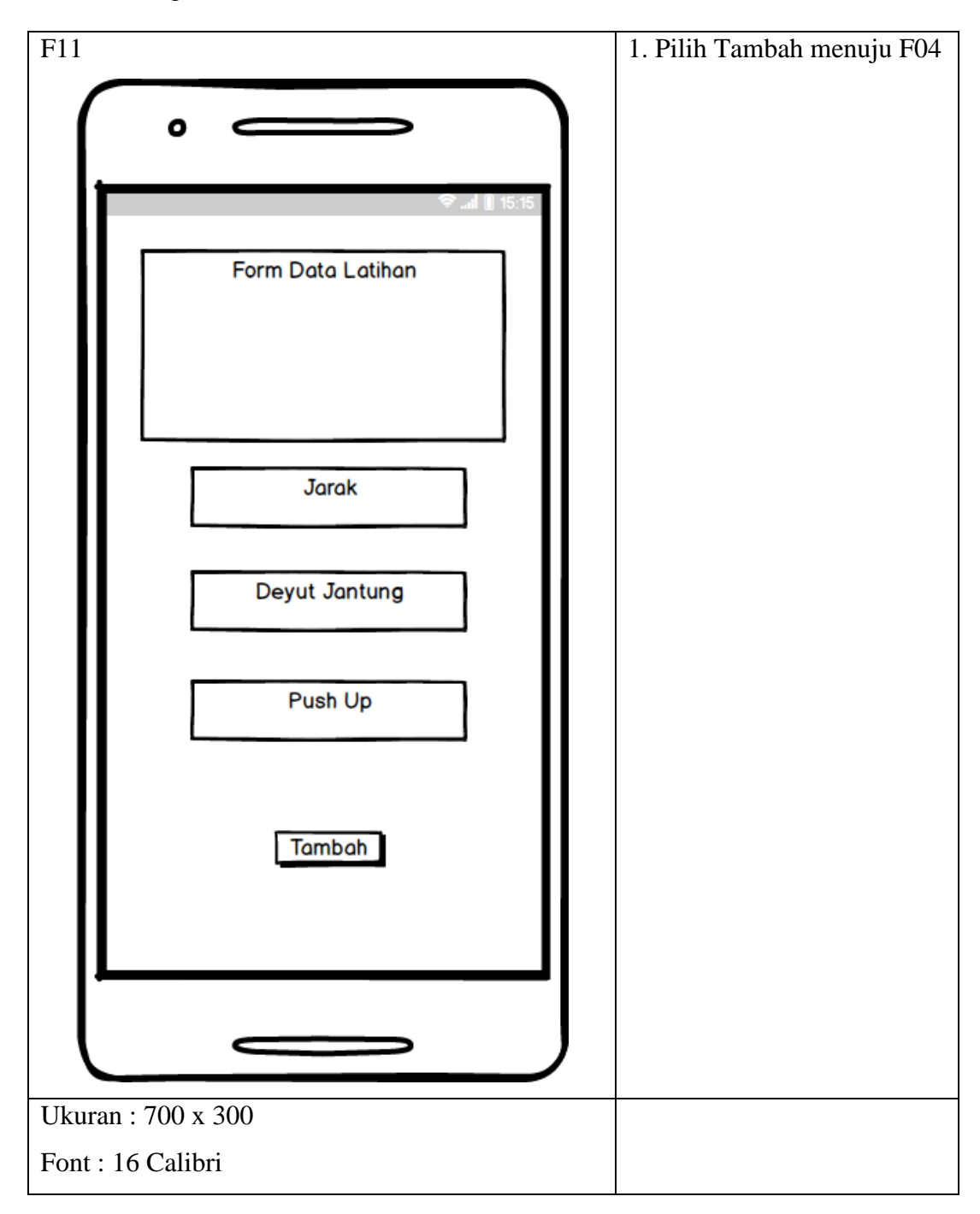

**Gambar 3.37 Perancagan Antar Muka Menambah Data Latihan**

# **3.18.12 Perancangan Antar Muka Mengubah Data Latihan**

Perancangan Antar Muka Mengubah Data Latihan dapat dilihat pada gambar berikut :

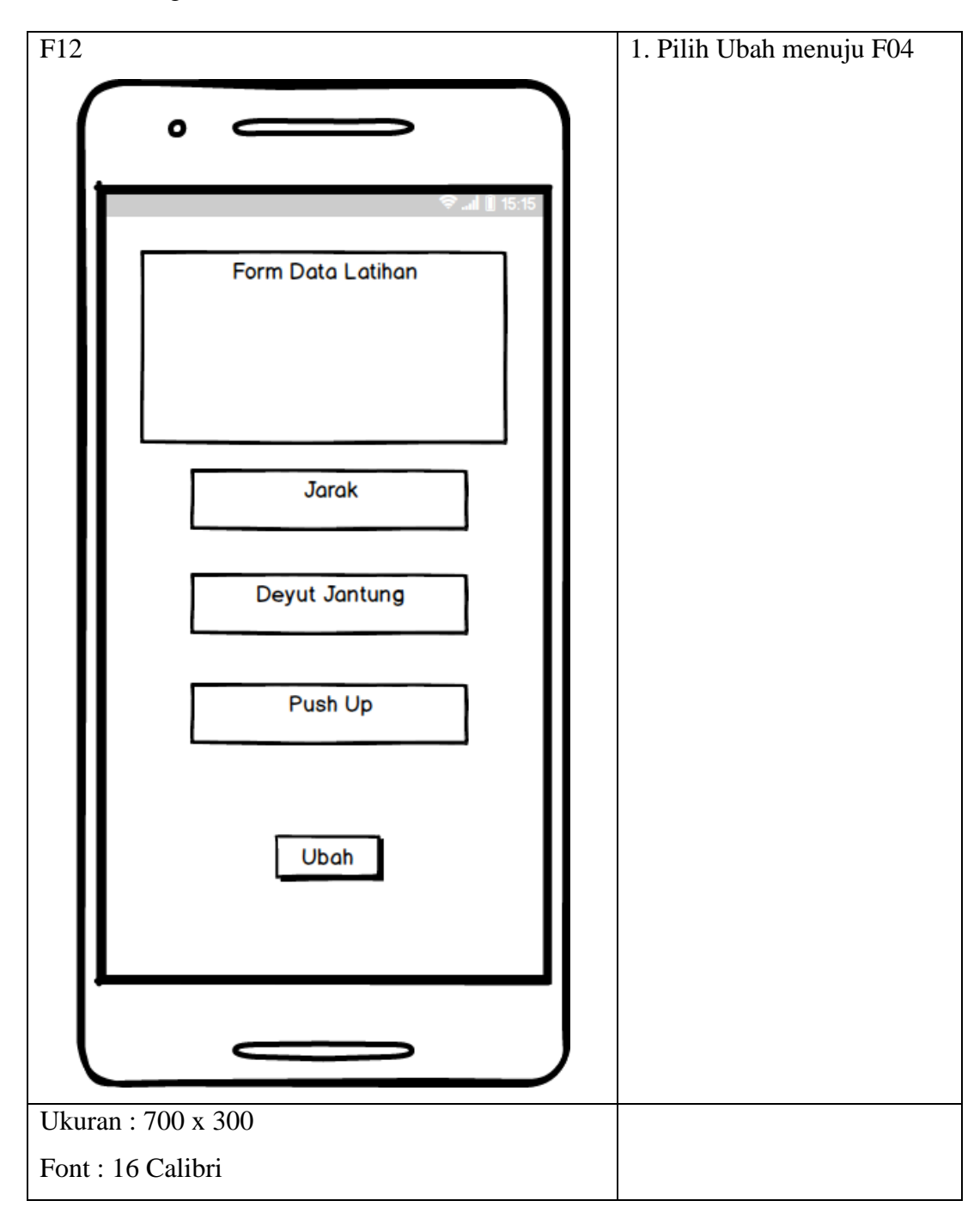

**Gambar 3.38 Perancangan Antar Muka Mengubah Data Latihan**

## **3.19 Perancangan Pesan**

Perancangan Pesan merupakan pemberitahuan jika ada suatu kesalahan terhadap proses yang dilakukan pada sistem. Adapun perancangan pesan untuk perangkat yang dibangun adalah sebagai berikut.

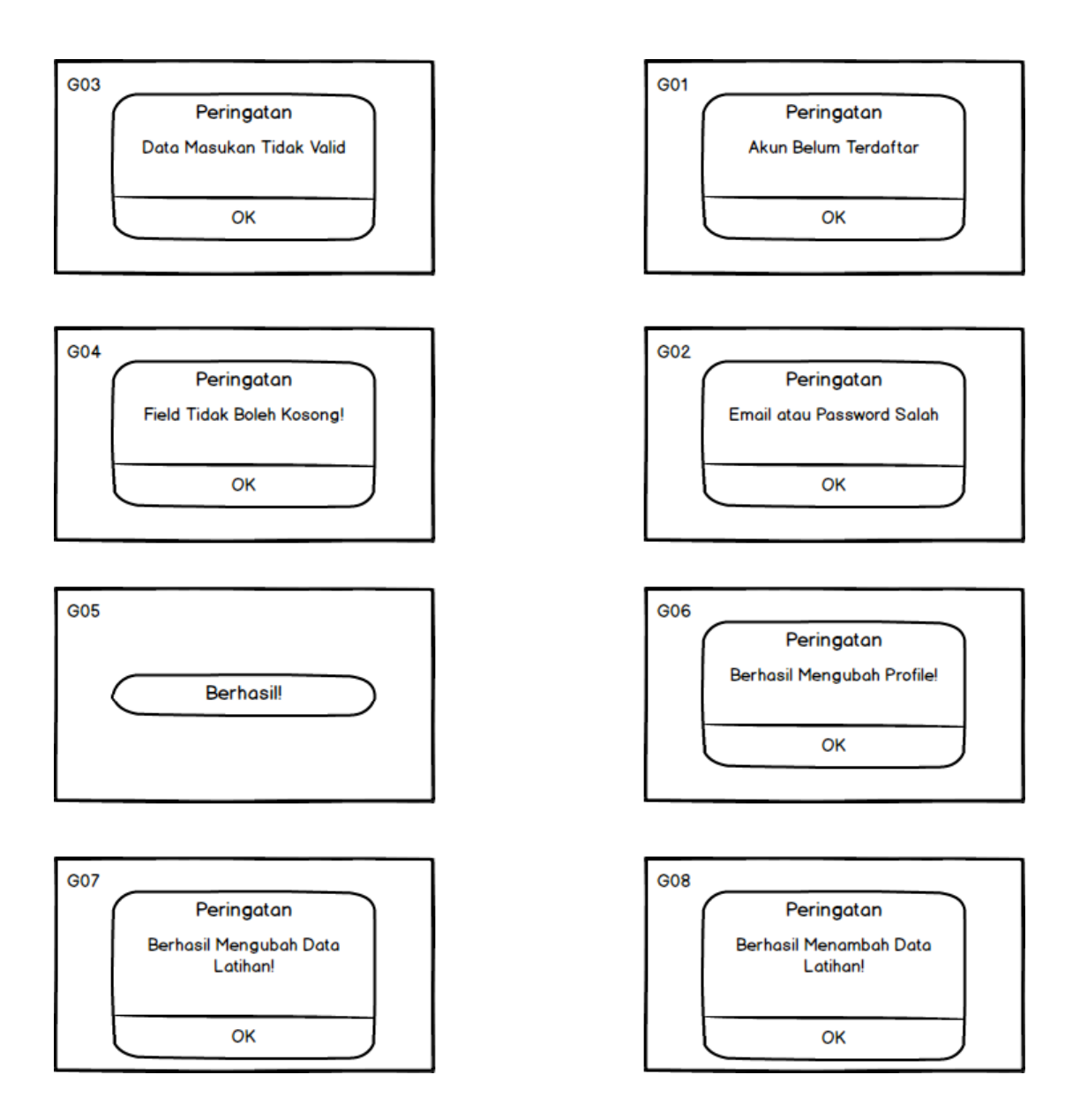

**Gambar 3.39 Perancangan Pesan**

## **3.20 Perancangan Jaringan Semantik**

Setelah melakukan perancangan antarmuka dan perancangan pesan, maka tahap selanjutnya dilakukan perancangan terhadap aliran dari menu-menu yang ada pada sistem berupa gambaran jaringan semantik. Jaringan Semantik merupakan gambaran yang menunjukkan hubungan antar objek (lingkaran) dan garis yang menggambarkan formasi antar objek tersebut. Adapun jaringan semantik untuk perangkat yang dibangun adalah sebagai berikut.

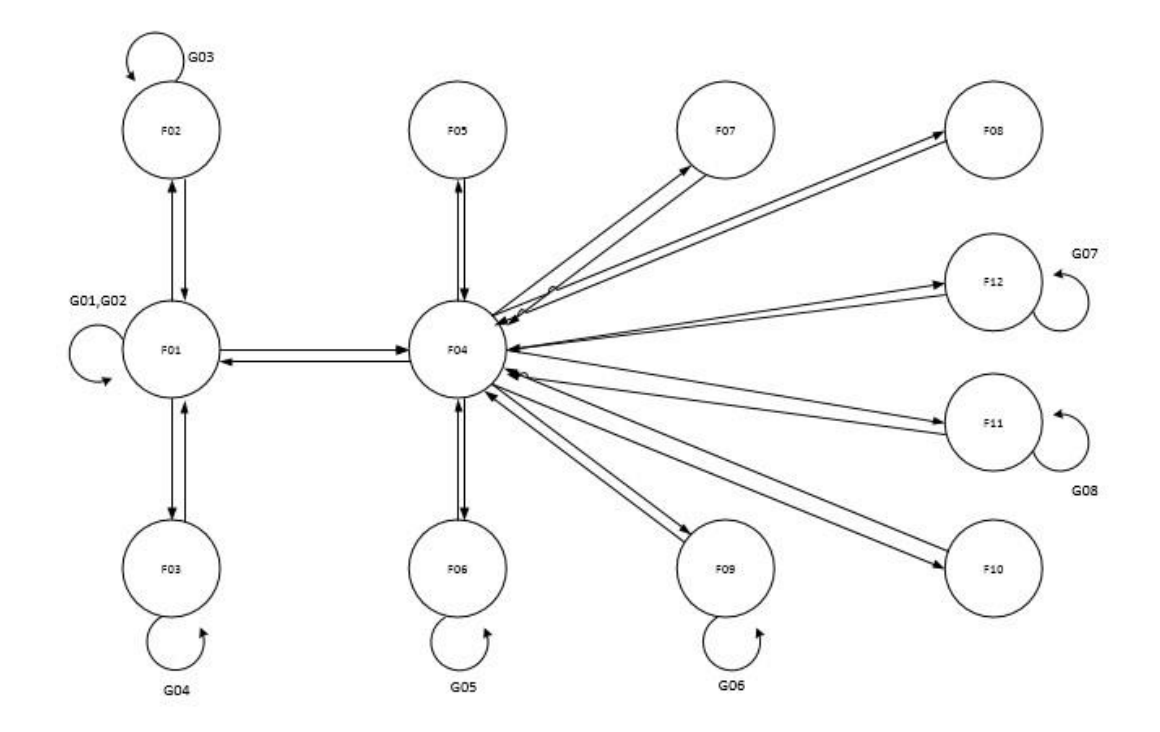

**Gambar 3.40 Perancangan Jaringan Semantik**